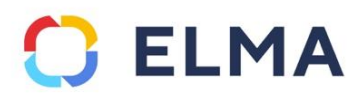

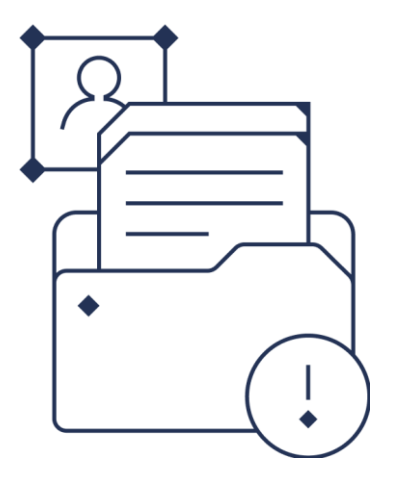

# **Поддержка production-среды заказчика**

Регламент

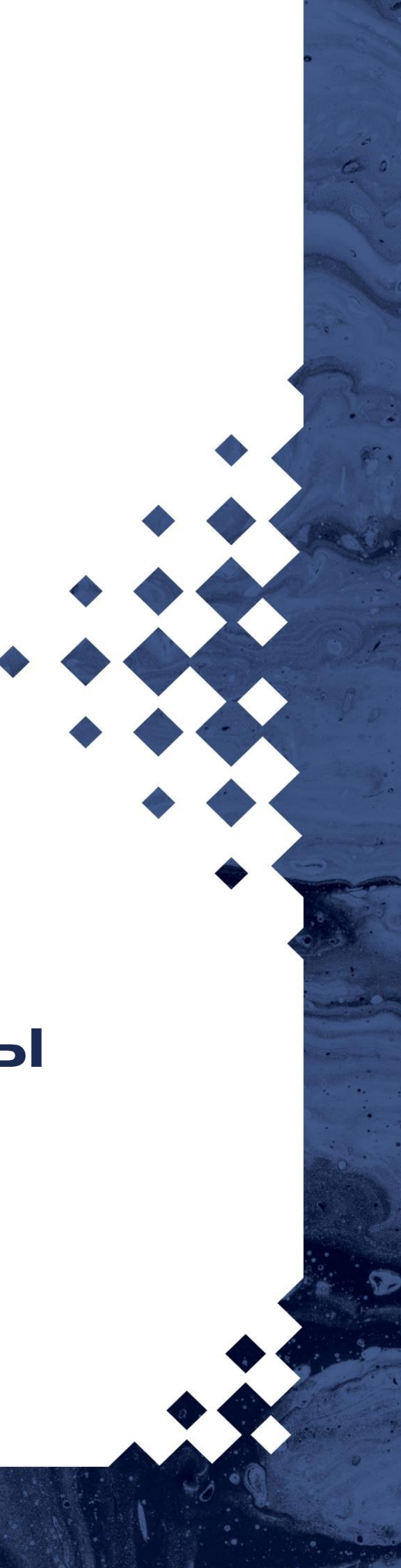

## **Оглавление**

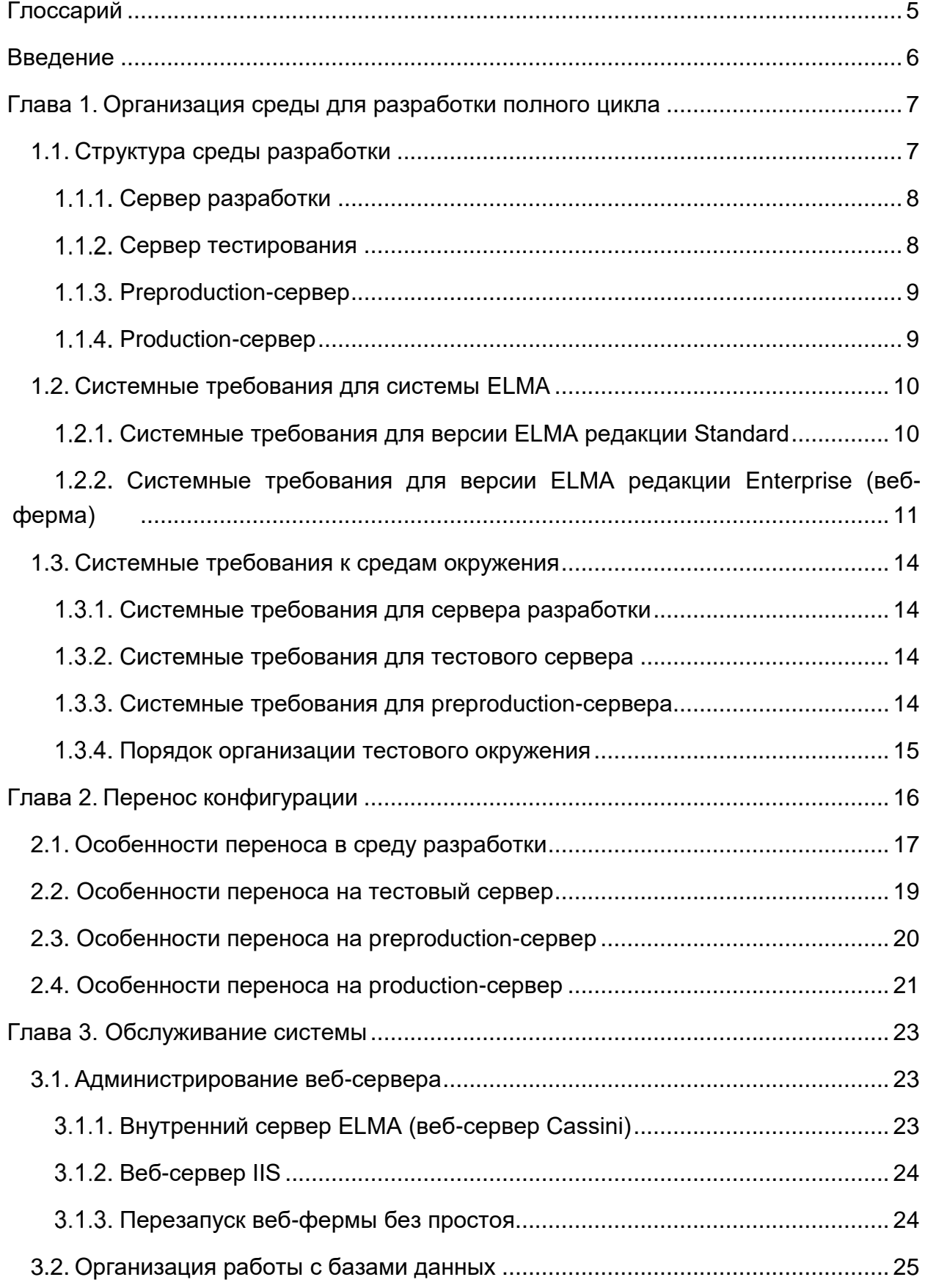

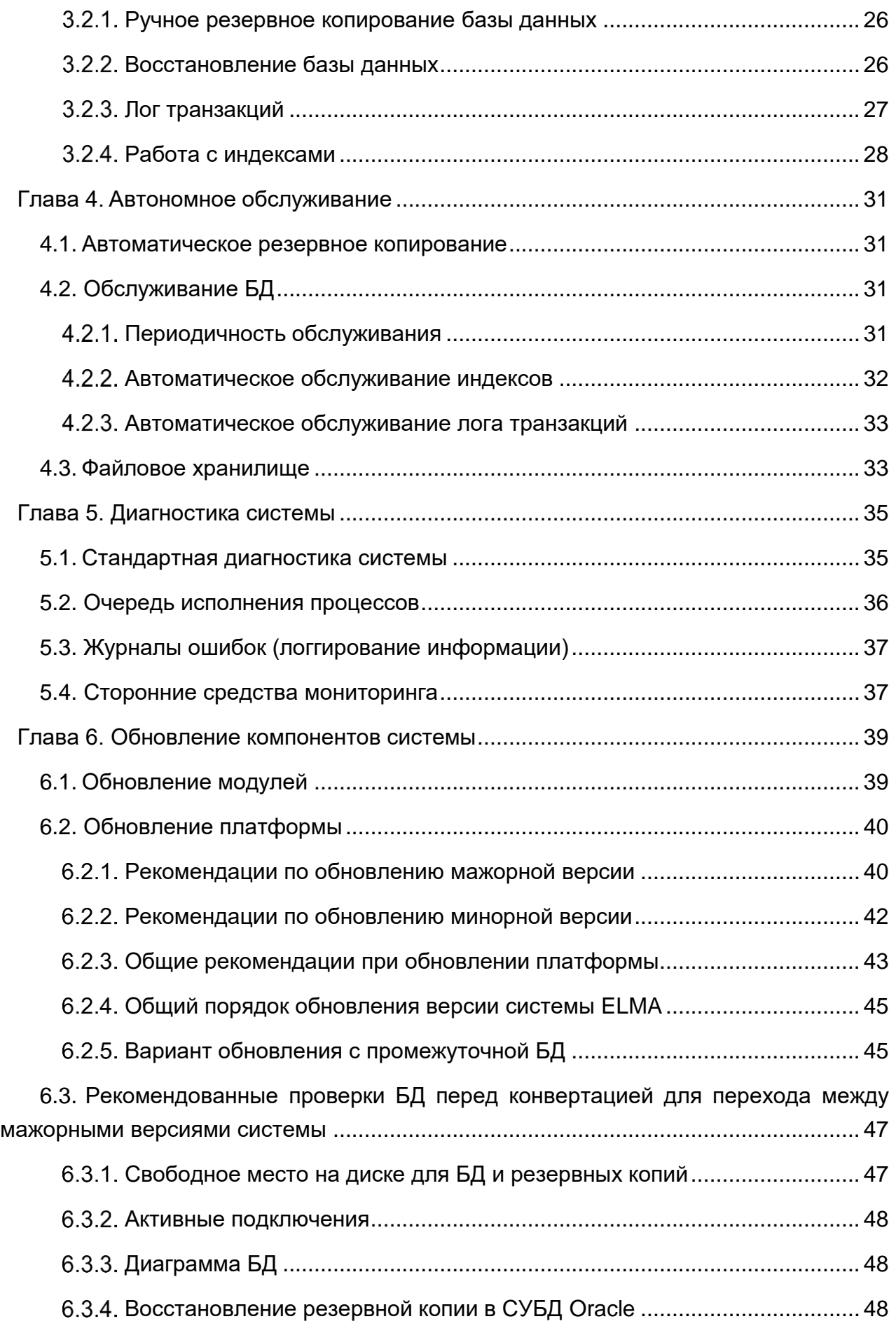

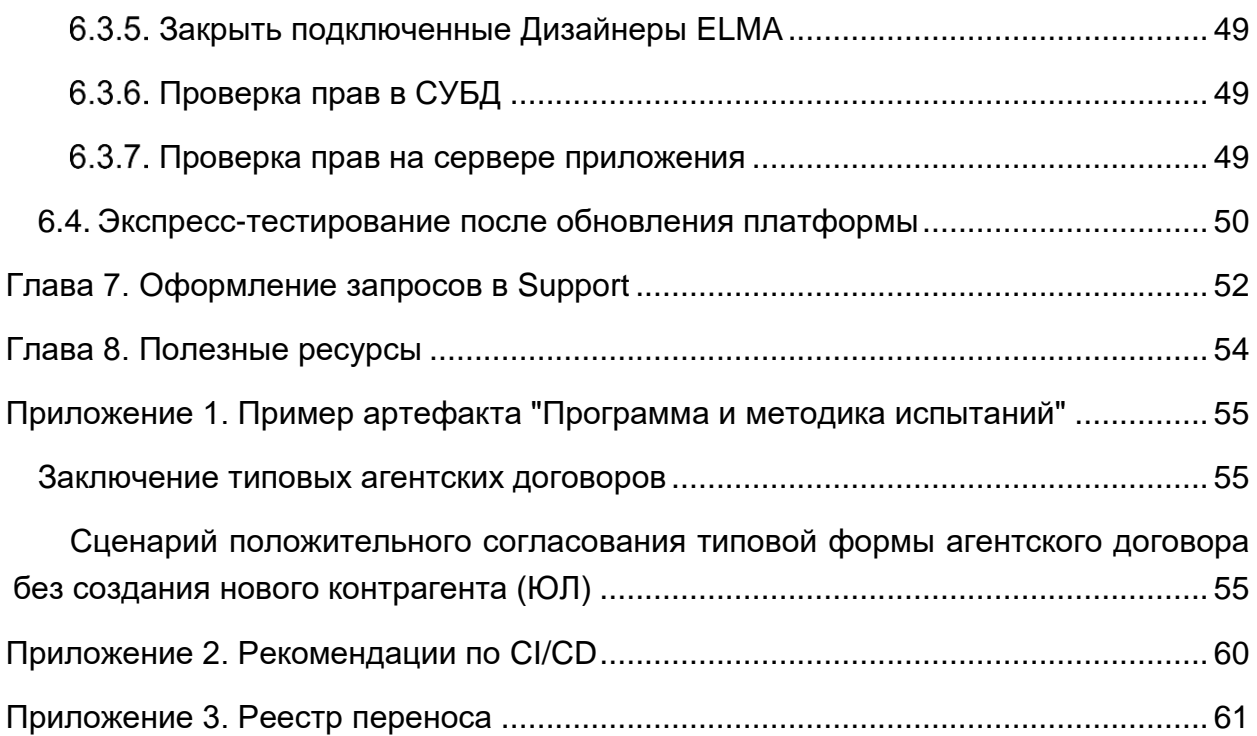

## <span id="page-4-0"></span>**Глоссарий**

**Сервер разработки** – среда для первичной разработки и проведения тестов. Данный сервер может иметь только небольшой блок тестовых данных, не связанных с промышленными.

**Сервер тестирования** – среда, использующаяся для частного и совместного тестирования отдельных блоков и контуров.

**Preproduction-сервер** – среда подготовки производства, в которой завершается окончательная проверка обновлений, исправлений и других изменений, тестирование до развертывания на production-сервере.

**Production-сервер** – среда для работы с реальными клиентами и актуальными данными. На production-сервере должна находиться протестированная и стабильно работающая сборка.

**Code Review** – систематический анализ кода с целью выявления и устранения ошибок, а также сопоставления написанного с поставленной задачей для улучшения качества программного продукта.

**Мажорная версия** – версия с новым базовым функционалом и учетом обратной совместимости. Мажорные версии сменяют друг друга при появлении существенных изменений системы.

**Минорная версия** – версия с любыми изменениями в функционале (удаление устаревших функций, расширение семантики компонентов и т. д.), которые позволят упростить реализацию какого-либо решения.

## <span id="page-5-0"></span>Введение

При эксплуатации системы ELMA часто возникает необходимость улучшения и усовершенствования функционала системы: доработка бизнес-процессов, объектной модели, интерфейсов и т. д. Таким образом требуется одновременно обеспечить и возможность доработки системы, и возможность непрерывной работы пользователей. Наилучшим вариантом решения задачи будет создание тестового окружения ELMA, которое включает в себя сервер разработки, сервер тестирования, preproductionсервер.

Для того чтобы обеспечить непрерывную и бесперебойную работу пользователей и сервисов, предоставляемых системой ELMA, рекомендуется все изменения сначала проводить на специально выделенном тестовом сервере и тщательно их тестировать, учитывая все возможные варианты использования нового функционала.

Данный регламент описывает организацию среды разработки полного цикла, среды, требованиям содержит рекомендации ПО составу  $\mathsf{K}$ аппаратным характеристикам серверов, а также описывает особенности полного цикла разработки - разработка, перенос конфигураций, обновление модулей, обновление платформы, тестирование, сопровождение и обслуживание серверов.

Данная книга предполагает, что пользователь уже знаком с архитектурой системы ЕLMA и владеет базовыми навыками работы с ней, которые описаны в Кратком руководстве по Платформе ELMA BPM. Также предполагается, что пользователь знаком с основами администрирования системы ELMA, которые описаны в Кратком руководстве администратора ELMA.

Полный перечень кратких руководств по системе:

**Краткое руководство по внутреннему порталу ELMA** 

Краткое руководство по приложению ELMA ECM+

Краткое руководство по приложению ELMA Проекты+

**Краткое руководство по приложению ELMA KPI** 

Краткое руководство по настройке работы системы ELMA на высоких нагрузках

Полное описание функционала системы ЕLMA приведено в справке по системе. Справка входит в поставку системы, а также всегда доступна в Базе знаний ELMA: http://www.elma-bpm.ru/kb/help/.

Решения многих технических вопросов описаны в **Базе знаний ELMA**. База знаний постоянно пополняется специалистами компании.

## <span id="page-6-0"></span>**Глава 1. Организация среды для разработки полного цикла**

## <span id="page-6-1"></span>**1.1. Структура среды разработки**

Для каждого предприятия вопрос модернизации и постоянного улучшения системы играет немаловажную роль. Для доработки конфигурации системы ELMA на предприятии настоятельно рекомендуется использовать несколько отдельных серверов [\(Рис. 1\)](#page-6-2).

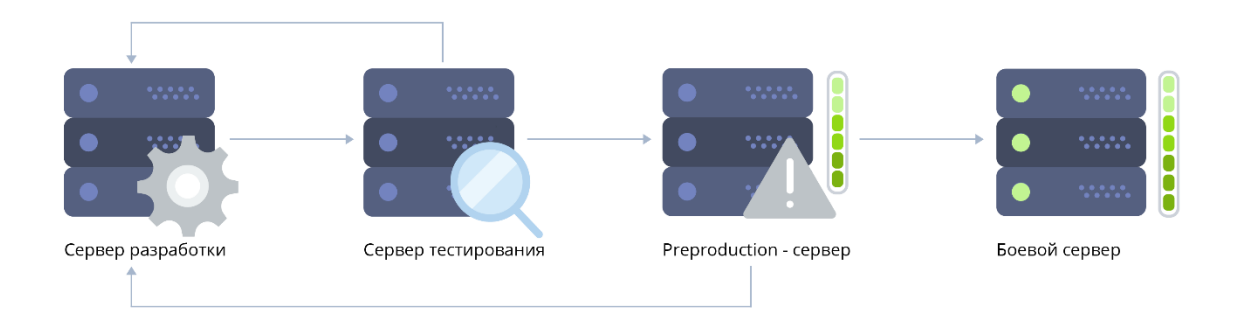

*Рис. 1.Среда разработки полного цикла*

<span id="page-6-2"></span>Для доработки конфигурации и ее отладки настоятельно рекомендуется использовать следующую схему работы: все изменения текущей конфигурации производятся на сервере разработки, затем последовательно производится перенос (посредством процедуры импорта/экспорта) на тестовый сервер и preproductionсервер, с последующим тестированием на обоих серверах. При переносе на productionсервер нового функционала тестирование не производится.

При этом необходимо все данные (объекты, процессы и др.), требующие изменения, перенести с production-сервера на сервер разработки, на котором запускаются работы по их модернизации и отладке. В это время пользователи продолжают работать на production-сервере в штатном режиме.

При выявлении ошибки в дорабатываемом функционале на любом из этапов тестирования (тестовый сервер, preproduction-сервер), крайне не рекомендуется вносить изменения "вручную". В данном случае необходимо вернуться на сервер разработки, исправить ошибку и повторить цикл переноса изменений и тестирования. При переносе изменений необходимо помнить, что следует переносить только измененные в рамках текущей задачи сущности – при экспорте конфигурации система "по умолчанию" предлагает перенести все связанные сущности, такие как внешние подпроцессы, справочники, плагины и прочее.

**Важно:** при работе с сервером разработки, тестовым, preproduction- и productionсерверами версии установленных на них систем ELMA, количество лицензий, активированных и включенных модулей должно полностью совпадать.

#### $1.1.1.$ **Сервер разработки**

<span id="page-7-0"></span>Используется для первичной разработки и проведения тестов. Данный сервер может иметь только небольшой блок тестовых данных, не связанных с промышленными. Следует помнить, что сервер разработки рекомендуется размещать на общих сетевых ресурсах организации, даже если предполагается, что будет работать только один разработчик. Крайне не рекомендуется размещать сервер разработки на рабочей станции отдельно взятого сотрудника.

На сервере разработки ведется работа одним или несколькими сотрудниками. В случае, если планируется совместная работа, до ее начала следует разработать общие правила: наименование объектов и атрибутов, комментарии к атрибутам и в коде, цветовое обозначение и расположение элементов. Рекомендации по разработке бизнес-процессов на базе системы ELMA приведены в [Стандартах моделирования](https://www.elma-bpm.ru/attachment/%D0%A1%D1%82%D0%B0%D0%BD%D0%B4%D0%B0%D1%80%D1%82%D1%8B%20%D0%BC%D0%BE%D0%B4%D0%B5%D0%BB%D0%B8%D1%80%D0%BE%D0%B2%D0%B0%D0%BD%D0%B8%D1%8F%20%D0%B1%D0%B8%D0%B7%D0%BD%D0%B5%D1%81-%D0%BF%D1%80%D0%BE%D1%86%D0%B5%D1%81%D1%81%D0%BE%D0%B2/%20%D0%9A%D0%B0%D0%BA%20%D0%BF%D1%80%D0%B8%D0%B4%D0%B0%D1%82%D1%8C%20%D1%80%D0%B5%D1%88%D0%B5%D0%BD%D0%B8%D1%8E%20%D0%B7%D0%B0%D0%BA%D0%BE%D0%BD%D1%87%D0%B5%D0%BD%D0%BD%D1%8B%D0%B9%20%D0%B2%D0%B8%D0%B4/pdf5d43d644098b26/85030531/%D0%A1%D1%82%D0%B0%D0%BD%D0%B4%D0%B0%D1%80%D1%82%D1%8B%20%D0%BC%D0%BE%D0%B4%D0%B5%D0%BB%D0%B8%D1%80%D0%BE%D0%B2%D0%B0%D0%BD%D0%B8%D1%8F%20%D0%B1%D0%B8%D0%B7%D0%BD%D0%B5%D1%81-%D0%BF%D1%80%D0%BE%D1%86%D0%B5%D1%81%D1%81%D0%BE%D0%B2.%20%D0%9A%D0%B0%D0%BA%20%D0%BF%D1%80%D0%B8%D0%B4%D0%B0%D1%82%D1%8C%20%D1%80%D0%B5%D1%88%D0%B5%D0%BD%D0%B8%D1%8E%20%D0%B7%D0%B0%D0%BA%D0%BE%D0%BD%D1%87%D0%B5%D0%BD%D0%BD%D1%8B%D0%B9%20%D0%B2%D0%B8%D0%B4.pdf)  [бизнес-процессов.](https://www.elma-bpm.ru/attachment/%D0%A1%D1%82%D0%B0%D0%BD%D0%B4%D0%B0%D1%80%D1%82%D1%8B%20%D0%BC%D0%BE%D0%B4%D0%B5%D0%BB%D0%B8%D1%80%D0%BE%D0%B2%D0%B0%D0%BD%D0%B8%D1%8F%20%D0%B1%D0%B8%D0%B7%D0%BD%D0%B5%D1%81-%D0%BF%D1%80%D0%BE%D1%86%D0%B5%D1%81%D1%81%D0%BE%D0%B2/%20%D0%9A%D0%B0%D0%BA%20%D0%BF%D1%80%D0%B8%D0%B4%D0%B0%D1%82%D1%8C%20%D1%80%D0%B5%D1%88%D0%B5%D0%BD%D0%B8%D1%8E%20%D0%B7%D0%B0%D0%BA%D0%BE%D0%BD%D1%87%D0%B5%D0%BD%D0%BD%D1%8B%D0%B9%20%D0%B2%D0%B8%D0%B4/pdf5d43d644098b26/85030531/%D0%A1%D1%82%D0%B0%D0%BD%D0%B4%D0%B0%D1%80%D1%82%D1%8B%20%D0%BC%D0%BE%D0%B4%D0%B5%D0%BB%D0%B8%D1%80%D0%BE%D0%B2%D0%B0%D0%BD%D0%B8%D1%8F%20%D0%B1%D0%B8%D0%B7%D0%BD%D0%B5%D1%81-%D0%BF%D1%80%D0%BE%D1%86%D0%B5%D1%81%D1%81%D0%BE%D0%B2.%20%D0%9A%D0%B0%D0%BA%20%D0%BF%D1%80%D0%B8%D0%B4%D0%B0%D1%82%D1%8C%20%D1%80%D0%B5%D1%88%D0%B5%D0%BD%D0%B8%D1%8E%20%D0%B7%D0%B0%D0%BA%D0%BE%D0%BD%D1%87%D0%B5%D0%BD%D0%BD%D1%8B%D0%B9%20%D0%B2%D0%B8%D0%B4.pdf)

Кроме того, следует ввести регламент перезапуска сервера и проведения других профилактических мероприятий, в том числе создание резервных копий базы данных при изменении объектной модели (относится к любым изменениям, требующим перезапуска сервера).

Также в ходе разработки для проведения самопроверки рекомендуется формировать тест-листы по каждому блоку работ, а также предусмотреть механизмы **Code Review** и ревью других элементов внутри команды. Любое обновление платформы начинается с данного сервера, с последующим предварительным тестированием.

#### $1.1.2.$ **Сервер тестирования**

<span id="page-7-1"></span>Используется для частного и совместного тестирования отдельных блоков и контуров.

На данном этапе производится дымовое (Smoke-test), функциональное (отдельные элементы решения) и интеграционное (решение в целом) тестирование. Тестирование на данном сервере может осуществляться разработчиками и сотрудниками отдела тестирования, а также к тестированию могут быть привлечены бизнес-пользователи. Важным элементом в тестировании является наличие реальных данных как по существу, так или по количеству элементов. Любое обновление платформы должно быть обязательно выполнено и протестировано на данном сервере.

<span id="page-8-0"></span>Подробнее о вводе в эксплуатацию тестового сервера см. в Разделе 6.1.1 данного руководства либо в Разделе 6.1 [Краткого руководства администратора ELMA.](https://www.elma-bpm.ru/kb/help/elma_admin_quick_start.pdf)

#### **Preproduction-сервер**  $1.1.3.$

Используется для комплексного тестирования всех внесенных изменений. Тестирование осуществляется на самой актуальной копии базы данных productionсервера, проводится проверка user-кейсов. Тесты проводят реальные бизнеспользователи и сотрудники отдела тестирования. К тестированию добавляются замеры производительности на реальных объемах – нагрузочное тестирование. Любое обновление платформы должно быть обязательно сделано и протестировано на данном сервере при его наличии.

Крайне рекомендуется вести [реестр переноса,](#page-60-0) по аналогии с production-сервером. Ведение реестра переноса позволяет протестировать не только изменения в конфигурации, но и выявить ошибки, связанные непосредственно с переносом, например, забыли перенести новый объект, в этом случае процесс, в котором он используется в качестве контекстной переменной, невозможно будет опубликовать.

Preproduction-сервер является необязательным и может быть объединен с тестовым сервером, в случаях, когда нет необходимости в нагрузочном либо в полном функциональном тестировании бизнес-пользователями.

#### <span id="page-8-1"></span> $1.1.4.$ **Production-сервер**

Используется для работы с реальными клиентами и актуальными данными.

На production-сервере должна находиться протестированная и стабильно работающая сборка, так как на нём работают все пользователи и находятся актуальные данные. На этом сервере настоятельно не рекомендуется осуществлять доработку конфигурации системы. Это связано с тем, что при проведении работ по ее доработке невозможно обеспечить бесперебойный доступ пользователей к системе, и, соответственно, работу с ней.

- Перенос всех изменений на production-сервер рекомендуется строго регламентировать, а именно:
- ввест[и реестр переноса,](#page-60-0) где будут зафиксированы все изменения конфигурации на production-сервере. Пример реестра переноса представлен в [Приложении 1;](#page-60-0)
- обозначить время и периодичность технологического окна для проведения переносов и плановых регламентных работ по обслуживанию сервера

приложений и сервера базы данных. Среднее время переноса конфигурации зависит от состава переносимых изменений (перенос объектной модели и установка модулей требуют перезапуска сервера).

Подробнее о переносе конфигурации см. в Разделе 6.2 [Краткого руководства](https://www.elma-bpm.ru/kb/help/elma_admin_quick_start.pdf)  [администратора ELMA.](https://www.elma-bpm.ru/kb/help/elma_admin_quick_start.pdf)

## <span id="page-9-0"></span>**1.2. Системные требования для системы ELMA**

В данном разделе приводятся минимальные требования для корректной работы система ELMA версий Standard и Enterprise.

**Важно:** данные требования к оборудованию масштабируемы: они зависят от практики использования системы и сильно разнятся от организации к организации.

### <span id="page-9-1"></span> $1.2.1.$ **Системные требования для версии ELMA редакции Standard**

**Сервер 1 (Сервер приложений).** Жесткий диск: 100 Gb (приложение + ОС, RAID 10), 500 Gb (Файлы, RAID 10 на SATA) – требуется не всегда, только при отсутствии отдельного файл-сервера. Память: 8 Gb. Количество ядер процессора: 8, с тактовой частотой 2.2 GHz и выше.

**Сервер 2 (Сервер БД).** Жесткий диск: 200 Gb (ОС, RAID 10), 500 Gb (Данные, RAID 5, SAS, SSD Кэш 128Гб – требуется не всегда, только при значительной нагрузке). Память: 12Gb. Количество ядер процессора: 8, с тактовой частотой 2.2 GHz и выше.

**Дизайнер ELMA.** Жесткий диск: не менее 1 Gb на системном диске и не менее 2 Gb свободного дискового пространства для приложения. Память: 1 Gb. Количество ядер процессора: 1, с тактовой частотой 2.4 GHz и выше

**Рабочее место ELMA.** Память: 256 Mb.

**ELMA Agent.** HDD: 100 Mb. Память: 256 Mb.

Схема серверной конфигурации (с отдельным файл-сервером) ELMA Standard выглядит следующим образом [\(Рис. 2\)](#page-10-1):

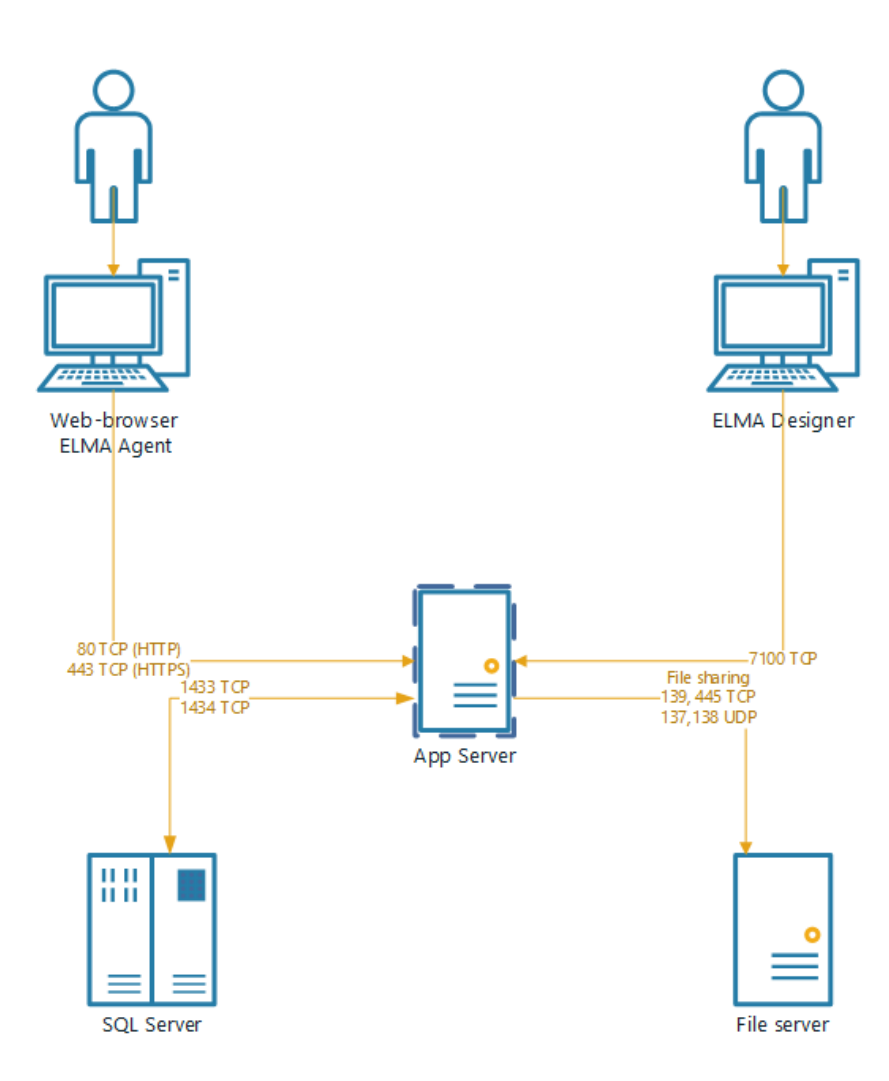

Рис. 2. Схема серверной конфигурации (с отдельным файл-сервером) ELMA Standard

<span id="page-10-1"></span>Подробнее о минимальных требованиях системы ELMA редакции Standard см. в Статье Системные требования для версии ELMA Standard.

### <span id="page-10-0"></span> $1.2.2.$ Системные требования для версии ELMA редакции Enterprise (веб-ферма)

Как правило, Enterprise-системы являются высоконагруженными системами, поэтому в данном разделе приводятся системные требования для фермы вебсерверов, которые рассчитываются с учетом 2-ух ключевых факторов: количество пользователей и профиль нагрузки.

Важно: приведенные ниже расчеты являются предварительными, для каждого конкретного случая системные требования будут отличаться.

Сервер балансировки нагрузки. Жесткий диск: 100 Gb (приложение + ОС, RAID 5). Память: 12 Gb. Количество ядер процессора: 4/8, с тактовой частотой 2.2 GHz и выше.

**Сервер приложений.** Жесткий диск: 100 Gb (приложение + ОС, RAID 5), 500 Gb (Файлы, RAID 5 на SATA). Память: 12 Gb. Количество ядер процессора: 8/16, с тактовой частотой 2.2 GHz и выше.

**Сервер базы данных (MSSQL).** Жесткий диск: 100 Gb (ОС, RAID 5/6), 3000 Gb (Для БД, RAID 10, SAS, SSD Кэш – 128 Gb). Память: 128 Gb. Количество ядер процессора: 4/8, с тактовой частотой 2.2 GHz и выше.

**Файловый сервер.** Жесткий диск: 80 Gb (приложение + ОС, RAID 5), 1000 Gb (Файлы, RAID 5 на SATA). Память: 12 Gb. Количество ядер процессора: 8/16, с тактовой частотой 2.2 GHz и выше.

**Сервер распределенного кэша Redis.** Жесткий диск: 40 Gb (приложение + ОС, RAID 5). Память: 4 Gb. Количество ядер процессора: 1/2, с тактовой частотой 2.2 GHz и выше.

**Дизайнер ELMA.** Жесткий диск: не менее 1 Gb на системном диске и не менее 2 Gb свободного дискового пространства для приложения. Память: 1 Gb. Количество ядер процессора: 1, с тактовой частотой 2.4 GHz и выше

**Рабочее место ELMA.** Память: 256 Mb.

**ELMA Agent.** HDD: 100 Mb. Память: 256 Mb.

Схематически конфигурация веб-фермы будет выглядеть следующим образом [\(Рис. 3\)](#page-12-0):

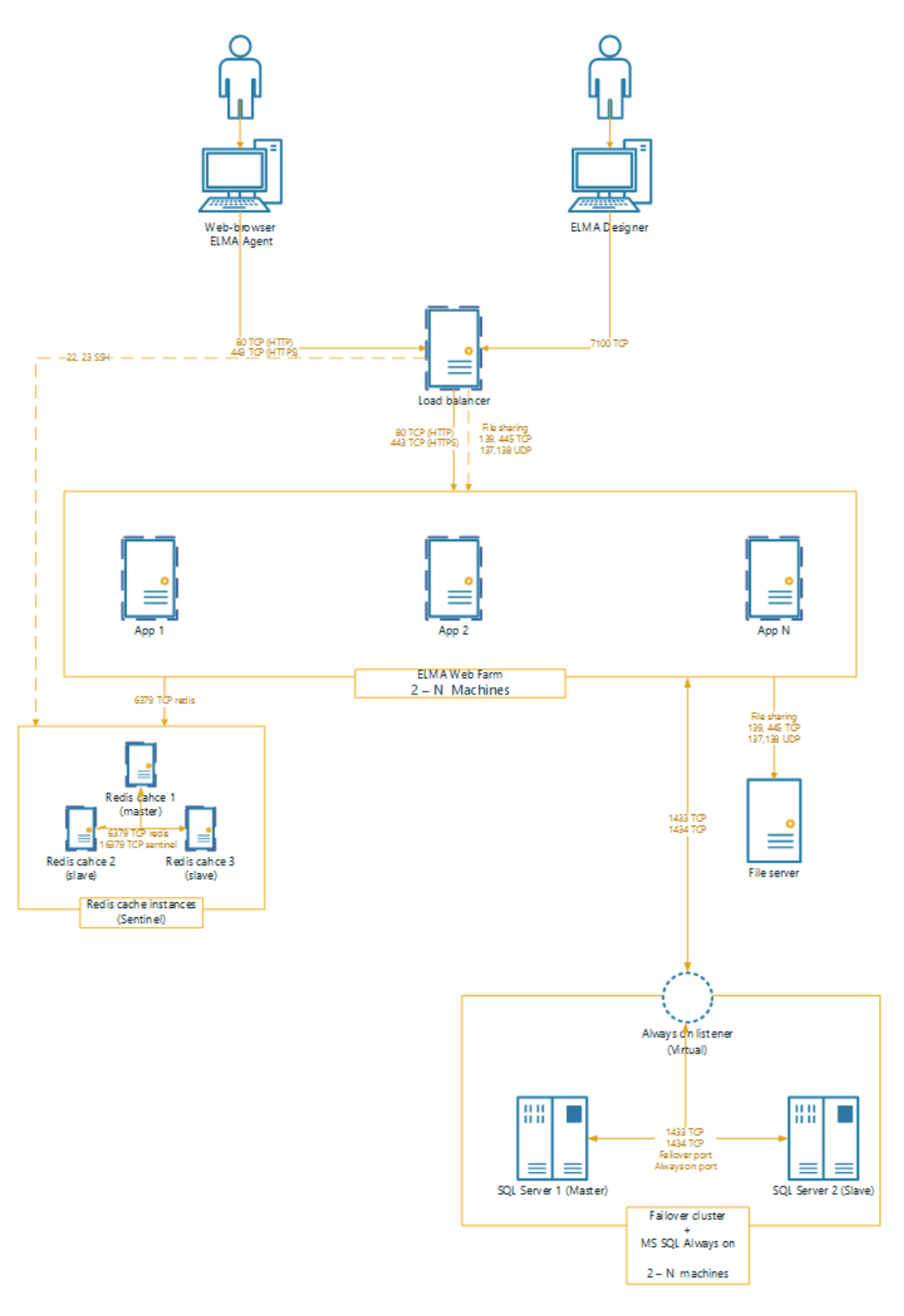

<span id="page-12-0"></span>*Рис. 3. Схема серверной конфигурации веб-фермы для ELMA Enterprise*

## <span id="page-13-1"></span><span id="page-13-0"></span>**1.3. Системные требования к средам окружения**

#### $1.3.1.$ **Системные требования для сервера разработки**

**Сервер 1 (Сервер приложений).** Жесткий диск: 200 Gb. Память: 32 Gb. Количество ядер процессора: 8/16, с тактовой частотой 1.8 GHz.

**Дизайнер ELMA.** Жесткий диск: не менее 1 Gb на системном диске и не менее 2 Gb свободного дискового пространства для приложения. Память: 1 Gb.

**Рабочее место ELMA.** Память: 256 Mb.

**ELMA Agent.** HDD: 100 Mb. Память: 256 Mb.

Требования представлены из расчета – до 15 активных подключений одновременно, то есть одновременно работать с дизайнером может не более 15 человек.

#### $1.3.2.$ **Системные требования для тестового сервера**

<span id="page-13-2"></span>**Сервер 1 (Сервер приложений).** Жесткий диск: 100 Gb. Память: 16 Gb. Количество ядер процессора: 4/8, с тактовой частотой 1.8 GHz.

**Дизайнер ELMA.** Жесткий диск: не менее 1 Gb на системном диске и не менее 2 Gb свободного дискового пространства для приложения. Память: 1 Gb.

**Рабочее место ELMA.** Память: 256 Mb.

**ELMA Agent.** HDD: 100 Mb. Память: 256 Mb.

Требования представлены из расчета – до 10 активных подключений одновременно, то есть одновременно работать с дизайнером может не более 10 человек. В отличие от сервера разработки, на тестовом сервере работы ведутся не так активно. При условии, что проектная команда состоит из 15 человек, работать одновременно на тестовом сервере, как показывает практика, будет не более 10.

#### $1.3.3.$ **Системные требования для preproduction-сервера**

<span id="page-13-3"></span>Аппаратная конфигурация сервера, а также конфигурация сервера базы данных, должны соответствовать конфигурации production-сервера. Иными словами, preproduction-сервер является копией production-сервера либо очень близким к нему по характеристикам. В случае, когда production-среда является веб-фермой (кластер серверов приложений), в качестве preproduction-среды рекомендуется также разворачивать веб-ферму минимум из 2 серверов приложений.

#### $1.3.4.$ **Порядок организации тестового окружения**

<span id="page-14-0"></span>Рассмотрим создание тестового сервера на базе production-сервера. В данном случае рекомендуется следующая последовательность действий.

- 1. Установить точно такую же версию системы ELMA, как на production-сервере.
- 2. Остановить тестовый сервер ELMA.
- 3. Сделать резервную копию БД на production-сервере и восстановить ее на тестовом сервере.
- 4. Скопировать папку конфигурации **UserConfig** на production-сервере и заменить ее на тестовом сервере (по умолчанию папка **UserConfig** с конфигурационными файлами находится в папке: **..\<Папка расположения системы ELMA>\UserConfig**).
- 5. Скопировать с production-сервера на тестовый сервер папку с бинарными данными системы, по умолчанию это папка **Files** в папке **UserConfig**.
- 6. При необходимости сбросить пароли пользователей и убрать E-mail из их профилей – для получения полного доступа в систему и предотвращения оповещения пользователей через E-mail.
- 7. Выключить уведомления по E-mail и уведомления по SMS, чтобы оповещения о событиях, происходящих на тестовом сервере, не приходили пользователям.
- 8. Если есть процессы, стартующие по расписанию (например, интеграция с внешними системами), то рекомендуется снять такие процессы с публикации, чтобы не возникало конфликтов с рабочим сервером.
- 9. В случаях, когда требуется очистить БД от ранее запущенных процессов и незавершенных задач, перенесенных с production-сервера, можно прервать их соответствующим запросом.
- 10. Запустить тестовый сервер.

Подробнее о процедуре организации тестового окружения см. в Разделе 6.1 [Краткого руководства администратора ELMA.](https://www.elma-bpm.ru/downloads/elma_admin_quick_start.pdf)

## **Глава 2. Перенос конфигурации**

<span id="page-15-0"></span>Перенос конфигурации предназначен для переноса изменений конфигурации с одного сервера ELMA на другой и осуществляется посредством механизма экспорта/импорта. Данный механизм используется для переноса конфигурации между серверами ELMA, в т. ч. между тестовым и production-серверами в обоих направлениях.

В условиях постоянного улучшения бизнес-процессов, данный механизм является особенно востребованным, так как позволяет постоянно дорабатывать/улучшать конфигурацию (как правило, это бизнес-процессы) без ущерба для production-среды. Следует отметить, что в отличие от компонентов системы, конфигурация может меняться достаточно часто, особенно на этапе внедрения и тестовой эксплуатации.

В процессе экспорта/импорта конфигурации с одного сервера ELMA на другой могут быть перенесены следующие объекты (ниже приведен максимально полный перечень объектов системы, в зависимости от активированных приложений системы ELMA, список может содержать меньшее количество объектов):

- организационная структура предприятия;
- группы пользователей;
- объекты системы с возможностью переноса данных в них;
- перечисления системы;
- типы документов и РКК;
- типы проектов;
- бизнес-процессы;
- пользовательские расширения;
- отчеты;
- страницы и портлеты;
- представления Razor;
- показатели, карты целей, цели, источники данных, задания планировщика;
- очереди сообщений;
- глобальные модули.

Процедура экспорта и импорта конфигурации с одного сервера ELMA на другой осуществляется с использованием Дизайнера ELMA.

Импорт конфигурации на сервер приложения (ферму северов) через Дизайнер ELMA имеет свои особенности, в первую очередь связанные с публикацией объектов. Объекты конфигурации, перенос которых требует перезапуска сервера:

- справочники (объекты).
- глобальные модули сценариев.
- типы документов и РКК.

перечисления.

Кроме того, необходимо придерживаться следующих правил при переносе конфигурации:

- оргструктура переносится в первую очередь отдельным пакетом. После импорта обязательно необходимо опубликовать перенесенный черновик оргструктуры;
- сущности, требующие перезапуска сервера приложения, также переносятся отдельным пакетом после переноса оргструктуры. Публикация потребуется только для глобального модуля сценариев, остальные сущности (справочники, типы документов, перечисления) будут опубликованы автоматически при импорте конфигурации;
- все остальные сущности конфигурации (процессы, портлеты, отчеты и прочие) переносятся после переноса оргструктуры и объектов одним пакетом и всегда требуют ручной публикации. Следует учесть, что плагины публикуются в первую очередь, так как процесс нельзя опубликовать, если в нем используется неопубликованный плагин;
- в последнюю очередь переносятся пользователи (создаются вручную либо импортируются из LDAP), настраиваются привилегии, а также вносятся изменения, связанные с настройкой портала: интерфейсы, главные страницы.

Более подробно механизм экспорта/импорта описан в Разделе 5.2.4 [Краткого](https://www.elma-bpm.ru/KB/help/elma_high_load_quick_start.pdf)  [руководства по настройке работы системы ELMA на высоких нагрузках](https://www.elma-bpm.ru/KB/help/elma_high_load_quick_start.pdf) и в Разделе 6.2 [Краткого руководства администратора ELMA.](https://www.elma-bpm.ru/downloads/elma_admin_quick_start.pdf)

## <span id="page-16-0"></span>**2.1. Особенности переноса в среду разработки**

Сервер разработки используется для создания и изменения конфигурации ELMA. В среде разработки ведется работа над конфигурацией. Именно здесь создаются и тестируются объекты, типы документов, процессы, плагины и интерфейсы.

Переноса конфигурации в среду разработки фактически не происходит, однако есть общие рекомендации при публикации изменений.

## **Особенности**

- 1. Все, что не требует перезапуска сервера, можно публиковать по мере готовности.
- 2. Не рекомендуется нескольким пользователям работать одновременно над одним и тем же процессом/ объектом/ плагином/ интерфейсом. Если это все же происходит, то рекомендуется делать это строго по очереди: первый

пользователь сохраняет свои изменения, закрывает процесс в Дизайнере, и только после этого второй пользователь открывает процесс у себя.

3. Перед публикацией объектов/типов документов рекомендуется свериться с общими рекомендациями по разработке объектов, свериться с архитектором решения или ведущим аналитиком. Это позволит снизить вероятность публикации ошибок по причине недопонимания задания или дальнейшего использования новых объектов.

### **Порядок действий**

- 1. Перед публикацией новых объектов, типов документов и глобальных модулей из Дизайнера ELMA рекомендуется делать резервную копию базы данных.
- 2. Рекомендуется хранить резервные копии 3 –5 последних изменений.

### **Общие рекомендации**

- 1. Рекомендуется давать одинаковые наименования одинаковым по смыслу переменным в разных объектах системы.
- 2. Перед созданием новой переменной уточните, существуют ли подобные переменные в других процессах.
- 3. В Дизайнере ELMA и в веб-приложении каждый пользователь должен работать под своим логином.
- 4. При необходимости перезапуска сервера необходимо предупредить об этом всех участников проекта.
- 5. В случае, если работа с Дизайнером ELMA не осуществляется, необходимо закрыть его везде, так как он кэширует модели процессов, оргструктуры, объектов и существует риск перезаписать новую модель старой.
- 6. Редактирование и создание процессов и объектов (в том числе создание и изменение записей в справочниках) осуществляется в среде разработки.
- 7. Все готовые наработки переносятся на сервер тестирования с помощью инструмента экспорта –импорта.

**Важно:** ни в коем случае нельзя вносить изменения напрямую на сервер тестирования и экспортировать конфигурацию в обратном направлении, так как это создаст хаос (кто, что, когда, какие правки внес) и не задокументированные в реестре настройки, которые в дальнейшем будут упущены при формировании документации по проекту.

## <span id="page-18-0"></span>**2.2. Особенности переноса на тестовый сервер**

Среда тестирования используется для аккумулирования и предварительного тестирования конфигурации. Как правило, это внутренний сервер для тестирования конфигурации перед переносом на preproduction-среду.

Перенос наиболее актуальных конфигураций, прошедших предварительное тестирование в среде разработки, может быть периодическим c одним ответственным или свободным, когда каждый аналитик и разработчик независимо переносят свои части.

### **Особенности**

- 1. При переносе конфигурации требуется учитывать связанные объекты системы, особенно при работе с общими для нескольких контуров объектами.
- 2. Перед переносом объектов, типов документов, глобальных модулей рекомендуется делать резервную копию базы данных.

Порядок действий при периодическом и свободном переносе различается.

### **В случае периодического переноса**

- 1. Каждый аналитик и разработчик по готовности своего контура отмечает в каком-либо реестре все требуемые объекты, процессы, типы документов, плагины, интерфейсы и прочие объекты системы для переноса.
- 2. При этом, если объект требуется для процесса, был перенесен в прошлый раз и в нем больше не было изменений, то его можно не отмечать для переноса, чтобы уменьшить общую трудоемкость и риск перенести чужие изменения.
- 3. Ответственный за перенос проверяет реестр и определяет наличие пунктов, требующих перезапуска системы.
- 4. Если такие пункты есть (это объекты, типы документов, глобальные модули), то создает резервную копию базы данных.
- 5. Ответственный за перенос выгружает все объекты, отмеченные в реестре, и импортирует их на сервер.
- 6. Далее ответственный за перенос осуществляет публикацию в следующем порядке:
	- если были выгружены объекты и типы документов, они автоматически публикуются и перезапускают сервер;
	- если были выгружены глобальные модули, их требуется опубликовать вручную и перезапустить сервер;
	- далее публикуются плагины (пользовательские расширения) массово или вручную;
- из раздела **Публикация** массово публикуются перенесенные бизнеспроцессы;
- если были выгружены интерфейсы, сделанные в Дизайнере ELMA, они публикуются вручную;
- если есть настройки в веб-приложении, то они переносятся вручную.

В случае **свободного переноса** каждый аналитик или разработчик переносит свою часть конфигурации, согласовав недоступность сервера на время переноса с коллегами.

### **Общие рекомендации**

- 1. Перед тем, как взять в работу существующий функционал на редактирование, необходимо убедиться, что он не находится в работе у коллег в команде проекта. Посмотреть это можно в реестре переноса, если ввести соответствующую колонку.
- 2. Если над данным функционалом не работает кто –либо из команды, то можно сделать соответствующую отметку в реестре и начать работать. Отметка нужна, чтобы все могли понимать, над каким функционалом работает команда и каждый конкретный аналитик.
- 3. Также рекомендуется указать факт переноса новых наработок на сервер тестирования для того, чтобы можно было понять, что работа над данным функционалом не закончена и его пока не нужно переносить на productionсреду.

## <span id="page-19-0"></span>**2.3. Особенности переноса на preproduction-сервер**

После разработки новых процессов или их изменении конфигурация переносится разработчиком с сервера разработки на тестовый сервер, а затем проходит тестирование на preproduction-сервере, архитектура которого должна быть идентична production-серверу.

### **Особенности**

- 1. Если на production-сервере развёрнута ферма, то на preproduction-сервере следует развернуть ферму на 2 хоста. При интеграции с внешними системами рекомендуется настроить интеграцию для тестирования;
- 2. Мощности preproduction-сервера могут быть слабее, так как количество пользователей, работающих в системе, меньше – при условии, что на preproduction-сервере не будет производиться нагрузочного тестирования, в противном случае производственные мощности должны полностью соответствовать production-серверу;

3. Обычно тестирование на preproduction-сервере производят сотрудники заказчика – это могут быть как представитель бизнес-заказчика, так и сотрудник отдела тестирования заказчика.

### **Порядок действий**

- 1. Внести в реестр переноса на preproduction-сервер (не путать с реестром переноса на production-сервер – это разные реестры) все объекты конфигурации, которые требуется перенести. Можно учитывать перенос, начиная с тестового сервера. В этом случае в реестре следует отображать, кто и когда осуществлял перенос на каждом этапе.
- 2. Если конфигурация содержит объекты/расширения и процессы, то следует сначала в отдельной конфигурации переносить объекты и расширения, а затем, в другой – процессы.
- 3. Если перед переносом процесса требуется сначала перенести какой-либо объект, необходимо сделать соответствующую отметку в поле "Комментарий к переносу".

## <span id="page-20-0"></span>**2.4. Особенности переноса на production-сервер**

На продуктовую среду (production-сервер) переносятся все проверенные изменения с preproduction-сервера.

Перенос рекомендуется проводить по плану, кроме срочных исправлений в экстренном случае.

### **Особенности**

- 1. Каждый раз перед переносом конфигурации требуется создавать резервную копию базы данных.
- 2. После запуска сервера первое открытие некоторых страниц может занимать продолжительное время. Это связано с тем, что происходит компиляция исполняемого кода веб-страниц. Поэтому, первый раз после запуска необходимо на сервере (в случае фермы на каждом из веб-серверов) открыть ключевые страницы системы. Это позволит избежать негативного опыта первого открытия страницы среди пользователей, когда главная страница первый раз открывается, например, 25 секунд, но все остальные открытия страницы для всех остальных пользователей занимают 1,5 секунды.

### **Порядок действий**

Порядок действий аналогичен порядку переноса на preproduction-сервер. Единственное отличие – это должен быть отдельный реестр переноса, где также будет отмечен факт проверки/тестирования объекта/процесса в тестовой среде. В случае с переносом процессов, факт тестирования может быть подтвержден следующим образом:

- найти все экземпляры переносимого процесса с номером версии, указанной в реестре переноса;
- убедиться, что есть хотя бы один успешно завершенный экземпляр данной версии.

## Глава 3. Обслуживание системы

<span id="page-22-0"></span>Данный раздел описывает минимальный набор требований к обслуживанию системы ELMA. Стоит отметить, что здесь описан необходимый минимум, на высоконагруженных системах могут потребоваться дополнительные меры.

#### <span id="page-22-1"></span> $3.1.$ Администрирование веб-сервера

Веб-сервер ELMA - это сервер приложений, отвечающий за обработку запросов пользователей в веб-браузере. В системе ELMA используется **сервер IIS** или внутренний сервер ELMA (веб-сервер Cassini). IIS является предпочтительным вариантом, т.к. он обеспечивает более быструю и стабильную работу, а также поддерживает работу по протоколу HTTPS.

Для production-сервера рекомендуется использовать порт 80, TCP-порт по умолчанию для протокола HTTP, и TCP-порт 443 для HTTPS.

Для того чтобы сервер приложений был доступен пользователям локальной сети компании, следует открыть в брандмауэре Windows порт привязки сайта, который указывается при установке ELMA. Для доступа из сети Интернет следует произвести настройку данного порта на роутере или маршрутизаторе.

<span id="page-22-2"></span>Следует отметить, что для высоконагруженных систем рекомендуется отключать журналирование (логгирование) веб-сервера.

#### $3.1.1.$ Внутренний сервер ELMA (веб-сервер Cassini)

Cassini - это бесплатный веб-сервер от компании Microsoft, поставляемый с открытыми исходными кодами. Может быть выбран при установке системы ELMA. Cassini крайне не рекомендуется использовать для production-среды в связи с невысокой производительностью.

Запуск/остановка веб-сервера осуществляется с помощью соответствующей службы Windows: Панель управления - Все элементы панели управления -Администрирование - Службы. Для перезапуска службы необходимо остановить службу, подождать 15 секунд (в некоторых случаях остановка может занять более продолжительное время), запустить службу.

Стоит помнить, что учетная запись, от имени которой запускается служба, должна обладать правами Администратора Windows. Если требуется повышенная безопасность, то следует рассмотреть возможность перехода с Cassini на IIS.

В папке **Service** каталога ELMA располагаются файлы веб-сервера. Конфигурационный файл **EleWise.ELMA.WebServer.config** служит для его настройки.

<span id="page-23-0"></span>Подробнее о внутреннем сервере ELMA см. в Разделе 4.1 [Краткого руководства](https://www.elma-bpm.ru/downloads/elma_admin_quick_start.pdf)  [администратора ELMA.](https://www.elma-bpm.ru/downloads/elma_admin_quick_start.pdf)

#### $3.1.2.$ **Веб-сервер IIS**

**IIS (Internet Information Services)** – это проприетарный веб-сервер от компании Microsoft. Первоначальная установка IIS выходит за рамки данного руководства и описана в [статье Базы знаний.](https://www.elma-bpm.ru/KB/article-5777.html) Обратите внимание на то, что IIS необходимо устанавливать до начала установки системы ELMA.

Диспетчер служб IIS можно открыть через **Панель управления Windows – Администрирование.** 

Если возникла необходимость перезапустить сервер ELMA, то это лучше сделать путем перезапуска пула приложения. В этом случае необходимо остановить пул приложений веб-сервера IIS, подождать 15 секунд (в некоторых случаях остановка может занять более продолжительное время), запустить пул приложений.

Для корректной работы сервера приложений ELMA в настройках пула приложения должна быть выставлена корректная версия среды .NET Framework v4.0.

Для запуска пула приложений должен быть выбран пользователь, обладающий правами на запись и чтение к папке с системой ELMA. Подробнее о веб-сервере IIS см. в Разделе 4.2 [Краткого руководства администратора ELMA.](https://www.elma-bpm.ru/downloads/elma_admin_quick_start.pdf)

#### $3.1.3$ **Перезапуск веб-фермы без простоя**

<span id="page-23-1"></span>Перезапуск сервера (серверов) приложений ELMA может потребоваться в различных случаях. Например, для проведения работ с базой, обслуживания серверов и т.д. Важно понимать, что в случае с фермой, работа ведется с несколькими серверами ELMA и перезапуск означает остановку каждого сервера по отдельности и его последующий запуск.

В некоторых экстренных ситуациях может потребоваться частичный перезапуск фермы – отдельных серверов или же полный перезапуск, но без остановки работы фермы.

**Важно:** если ситуация позволяет дождаться окончания рабочего дня или произвести перезапуск с полной остановкой, рекомендуется не приступать к перезапуску без остановки работы.

Суть данного подхода заключается в "отсоединении" конкретного сервера от фермы и его перезапуск, в то время как остальные серверы продолжают штатную работу в ферме.

### Порядок действий

- 1. Зайти в Диспетчер служб IIS на контроллере (балансировщике) фермы.
- 2. Перейти в раздел Server Farms, найти название Вашей фермы и перейти в подпункт Servers. В нём отображён список всех серверов приложений, которые включены в ферму, и их статусы.
- 3. Выбрать сервер, который следует перезапустить, в правом меню нажать на ссылку Take Server Offline и подтвердить действие. Таким образом сервер будет "отсоединен" от фермы и на него не будут поступать запросы от пользователей, при этом с самим сервером ничего не произойдет - он останется включенным.

Важно: отключая сервер от фермы, убедитесь, что в составе фермы остаются работающие серверы. Если отключить единственный работающий (online) и доступный (available) в панели Monitoring and Management сервер, пользователи получат ошибку, вместо возможности доступа к веб-приложению.

4. Теперь с "отсоединённым" сервером можно выполнять любые действия, кроме изменения объектной модели, в том числе перезапуск пула ELMA или даже перезапуск операционной системы.

Важно: ни в коем случае не останавливайте кластер кэша (актуально для вебфермы) - он необходим для работы всех серверов сразу и его остановка вызовет перезапуск всех остальных серверов.

- 5. Когда сервер будет запущен, следует снова зайти в раздел Server Farms, найти название Вашей фермы и перейти в подпункт Servers.
- 6. Выбрать в списке нужный сервер и в правом меню нажать на ссылку **Bring Server Online.** После этого на сервер снова будут распределяться запросы.
- 7. При необходимости повторить все шаги для другого сервера.

Более подробно процедура перезапуска сервера во время работы описана в Разделе 5.2.3.2 Краткого руководства по настройке работы системы ELMA на высоких нагрузках.

#### <span id="page-24-0"></span>Организация работы с базами данных  $3.2.$

Регулярное создание резервных копий базы данных с обязательной проверкой целостности – это гарантия стабильной и безотказной работы в любой ситуации.

Резервное копирование базы данных в системе ELMA может быть осуществлено как в автоматическом режиме, так и в ручном. По умолчанию копирование базы данных в системе осуществляется в автоматическом режиме.

Определить тип базы, название и атрибуты доступа к ней можно, открыв файл конфигурации configuration.config. По умолчанию этот файл хранится по пути C:\ELMA3-xx\UserConfig, где xx - редакция системы (Express, Standard, Enterprise), а UserConfig - название папки конфигурации ELMA.

<sub>B</sub> файле конфигурации configuration.config необходимо найти строку, начинающуюся с тега <main>. В значении поля type указан класс FirebirdProvider. PostgreSQLProvider, **MSSQLProvider** или OracleProvider. Название класса соответствует используемому типу БД.

Значение атрибута connectionString элемента add (является вложенным по отношению к элементу connectionStrings) содержит информацию о соединении с базой данных. Для различных СУБД оно будет отличаться.

Подробнее о параметрах соединения с различными базами данных см. в Разделе 2.3 Краткого руководства администратора ELMA.

Важно понимать, что копия базы данных создается на момент запуска процедуры резервного копирования. Чтобы гарантировать наличие в резервной копии БД всех данных, следует закрыть все активные подключения к БД до начала резервного копирования. Для этого нужно остановить сервер приложений ELMA.

#### $3.2.1.$ Ручное резервное копирование базы данных

<span id="page-25-0"></span>Ручное резервное копирование (РРК) - самостоятельное последовательное копирование данных пользователем.

РРК необходимо осуществлять в следующих случаях:

- обновление до новой версии системы;
- обновление кастомных модулей;
- установка компонента ELMA Store;
- обновление объектной модели посредством переноса конфигурации;
- изменением объектной модели.

<span id="page-25-1"></span>Подробнее о ручном резервном копировании см. в Разделе 5.1 Краткого руководства администратора ELMA.

#### $3.2.2.$ Восстановление базы данных

Восстановление базы данных - это функция СУБД. После восстановления из резервной копии база будет находиться в том состоянии, которое она имела на момент выполнения резервного копирования.

Процедура восстановления БД различается в зависимости от используемой СУБД (Firebird, MS SQL, PostgreSQL, Oracle).

Подробнее о восстановлении базы данных см. в Разделе 5.2 [Краткого руководства](https://www.elma-bpm.ru/downloads/elma_admin_quick_start.pdf)  [администратора ELMA.](https://www.elma-bpm.ru/downloads/elma_admin_quick_start.pdf)

**Важно:** при планировании процедуры восстановления базы данных из резервной копии следует учитывать, что на это время база данных, а значит и работающие с ней приложения, будут недоступны. Время восстановления зависит от размеров базы данных.

Для примера, восстановление базы данных объемом около 800 ГБ может занять 5 часов и более.

Рекомендуется планировать восстановление базы данных на вечернее время пятницы (после окончания работы пользователей с системой). Таким образом остаётся максимальный запас времени на все необходимые мероприятия.

Подробнее о процедуре восстановления БД для каждой из СУБД см. в Разделе 5.2 [Краткого руководства администратора ELMA,](https://www.elma-bpm.ru/downloads/elma_admin_quick_start.pdf) а об особенностях восстановления – в Разделе 5.1.5 [Краткого руководства по настройке работы системы ELMA на высоких](https://www.elma-bpm.ru/kb/help/elma_high_load_quick_start.pdf)  [нагрузках.](https://www.elma-bpm.ru/kb/help/elma_high_load_quick_start.pdf)

#### $3.2.3.$ **Лог транзакций**

<span id="page-26-0"></span>Данный раздел описывает обслуживание лога транзакций для базы данных под управлением СУБД MSSQL. Стоит отметить, что обслуживание (сжатие) лога транзакций является обязательной процедурой, так как при переполнении лога транзакций произойдет полная остановка сервера ELMA.

### *3.2.3.1. Ручное сжатие лога транзакций*

Т.к. в настройках баз данных по умолчанию установлена модель восстановления "полная", в ходе работы постепенно будет увеличиваться размер лога транзакций. Ограничивать его максимальный размер строго не рекомендуется, т.к. при достижении максимума база перестанет выполнять запросы.

Создание резервной копии лога транзакций освободит внутреннее пространство файла для перезаписи, но на диске он будет занимать столько же места, сколько и до этих действий.

Правильным решением будет автоматическое создание резервных копий лога транзакций. В таком случае размер файла лога транзакций будет всегда примерно одинаковым, в зависимости от нагрузки на систему ELMA.

Файл лога транзакций на диске можно сжать в любое время, создав две резервных копии лога транзакций.

Подробнее о ручном сжатии лога транзакций см. в Разделе 5.1.2 [Краткого](https://www.elma-bpm.ru/kb/help/elma_high_load_quick_start.pdf)  [руководства по настройке работы системы ELMA на высоких нагрузках.](https://www.elma-bpm.ru/kb/help/elma_high_load_quick_start.pdf)

### *3.2.3.2. Восстановление базы из лога транзакций*

Могут возникнуть ситуации, когда необходимо вернуть состояние базы данных на определенное время, например, до публикации какого –либо объекта, до выполнения запроса на удаление каких –либо важных данных и т.д.

Благодаря тому, что база данных работает с полной моделью восстановления, поддерживается восстановление состояния на любое выбранное время, если есть файлы резервной копии. Кроме того, поддерживается восстановление по **TailLog** – той части журнала транзакций, которая сохранена на текущий момент, но по которой никто не создавал резервные копии.

Восстановление базы данных подразумевает ее отключение от группы доступности **AlwaysOn** (при наличии кластера серверов базы данных) и закрытие всех подключений. Система ELMA должна быть остановлена на время выполнения данных работ. В зависимости от размера базы данных и скорости соединения, данный процесс может занять до 15 минут.

<span id="page-27-0"></span>Подробнее о восстановлении базы данных из лога транзакций см. в Разделе 5.1.6 [Краткого руководства по настройке работы системы ELMA на высоких нагрузках.](https://www.elma-bpm.ru/kb/help/elma_high_load_quick_start.pdf)

#### $3.2.4$ **Работа с индексами**

При разработке конфигурации рекомендуется использовать хранимые процедуры и параметризованные запросы, в противном случае, посылая произвольные (Adhoc) запросы серверу, можно столкнуться с проблемой "раздутого" процедурного кэша, что может привести к нецелесообразному расходованию ресурсов сервера базы данных.

Для выполнения задачи "Очистка процедурного кэша" нужно выполнить процедуру **sp\_recompile** для каждой таблицы в базе данных. В результате все запросы, находящиеся в кэше и ссылающиеся на таблицы этой базы, будут рекомпилированы при последующих выполнениях.

Минус такого метода заключается в том, что сами по себе запросы останутся в кэше, и память очищена от них не будет. Однако если необходимо вызвать компиляцию запросов (после сброса статистики следует выполнить именно эту задачу), то метод эту задачу решит.

При создании индексов следует учесть, что перестроении структуры БД (возникает при обновлении мажорной версии и в некоторых случаях при обновлении модулей) повлечет удаление всех кастомных индексов, кроме индексов, начинающихся с префикса «IX P », поэтому рекомендуется именовать все кастомные индексы по шаблону: IX\_P\_<наименование индекса>.

### 3.2.4.1. Перестроение индексов запросом в БД

<span id="page-28-0"></span>Перестроение индексов крайне не рекомендуется делать в рабочее время процедура может занять продолжительное время, а так как перестроение индексов генерирует достаточно большую нагрузку на базу данных (при наличии больших таблиц), то эта процедура может значительно снизить производительность productionсервера.

Перестроение индексов может быть выполнено следующим запросом:

```
Задача "Перестроение индекса"
   DECLARE @SQL NVARCHAR(MAX)
   DECLARE cur CURSOR LOCAL READ_ONLY FORWARD_ONLY FOR
   SELECT'
   ALTER INDEX [' + i.name + N'] ON [' + SCHEMA NAME(o.[schema id]) + '].[' +
0.\text{name} + \text{'}CASE WHEN s.avg_fragmentation_in_percent > 30
    THEN 'REBUILD WITH (SORT IN TEMPDB = ON)'
    FI SF 'REORGANIZE'
   END + \cdotFROM (
   SELECT
    s.[object id]
    , s.index id
    , avg_fragmentation_in_percent = MAX(s.avg_fragmentation_in_percent)
   FROM sys.dm_db_index_physical_stats(DB_ID(), NULL, NULL, NULL, NULL) s
   WHERE s.page_count > 128 - - > 1 MB
    AND s.index_id > 0 - - <> HEAP
    AND s.avg_fragmentation_in_percent > 5
```

```
GROUP BY s.[object_id], s.index_id
```
 $\mathbf{S}$ 

```
JOIN sys.indexes i WITH(NOLOCK) ON s.[object_id] = i.[object_id] AND s.index_id
= i.index id
```
JOIN sys.objects o WITH(NOLOCK) ON o.[object\_id] = s.[object\_id]

**OPEN cur** 

FETCH NEXT FROM cur INTO @SQL

WHILE @@FETCH\_STATUS = 0 BEGIN

EXEC sys.sp\_executesql @SQL

FETCH NEXT FROM cur INTO @SQL

**END** 

**CLOSE** cur

**DEALLOCATE cur** 

## Задача "Очистка процедурного кэша"

USE elma $3 -$ имя БД

GO

exec sp\_msforeachtable 'sp\_recompile "?"'

GO

## Глава 4. Автономное обслуживание

<span id="page-30-0"></span>Автоматическое обслуживание является обязательной процедурой ДЛЯ высоконагруженных систем.

#### <span id="page-30-1"></span> $4.1.$ Автоматическое резервное копирование

Автоматическое резервное копирование (АРК) - это копирование данных по заранее заданному сценарию. Преимуществом данного способа является отсутствие необходимости вмешательства пользователя в процесс создания резервной копии БД. По умолчанию функция АРК включена для всех поддерживаемых СУБД, кроме Oracle. Следует отметить, что для СУБД PostgreSQL функция будет активна, если данная СУБД будет установлена на той же машине, что и сервер приложений ЕLMA или указан путь к программе pg\_dump.

Помимо полной резервной копия БД, рекомендуется настроить автоматическое создание резервной копии содержимого папки с конфигурацией/модулями системы (по папка UserConfig с конфигурационными файлами находится умолчанию **B** папке: .. \< Папка расположения системы ELMA>\UserConfig, папку Packages -.. \<Папка расположения системы ELMA>\Packages), а также некоторые системные файлы: web.config, settings.config, которые расположены .. \<Папка расположения системы ELMA>Web.

Для СУБД Firebird, PostgreSQL и MS SQL существует встроенная в систему ELMA функция автоматического создания резервной копии базы данных при изменении структуры БД (инициируется после обновления системы ELMA). Данный функционал необходимо учитывать при резервировании места на жестких дисках сервера СУБД.

Подробнее о настройке автоматического резервного копировании см. в Разделе 6.2. данного регламента либо в Разделе 5.1.1 Краткого руководства администратора ELMA.

#### <span id="page-30-3"></span><span id="page-30-2"></span>Обслуживание БД  $4.2.$

#### $4.2.1.$ Периодичность обслуживания

Обслуживание базы данных, как правило, сводится к созданию резервных копий и автоматизации этого процесса, исключая бесконтрольный рост количества резервных копий. Это необходимо для повышения эффективности эксплуатации системы ELMA, бесперебойности и отказоустойчивости её работы.

Рекомендуется настроить план резервного копирования баз данных следующим образом.

- 1. Еженедельная **полная** резервная копия базы данных (формируется каждую неделю по воскресеньям в 00:05).
- 2. Ежедневная **разностная** резервная копия базы данных (формируется ежедневно, кроме воскресенья, в 00:05).
- 3. Ежедневная **ежечасная** резервная копия файла транзакций (формируется ежедневно каждый час в интервале с 08:00 до 23:00 (время активности в системе).

На основании обработанной информации (рекомендаций Microsoft и ознакомления с лучшими практиками, представленными в публичном доступе) можно выстроить следующую цепочку задач при выполнении еженедельной **полной** и ежедневной **разностной** резервной копии базы данных.

- 1. Задача "Проверка целостности базы данных".
- 2. Задача "Перестроение индекса".
- 3. Задача "Обновление статистики".
- 4. Задача "Очистка процедурного кэша" (выполнение команды) // причина обращения.
- 5. Задача "Резервное копирование базы данных".

В зависимости от этапа формируются уведомления оператора о возможном сбое или, как в случае с ежедневными и еженедельными копиями, уведомление о том, что задание выполнено корректно.

Отметим, что задачу "Очистка процедурного кэша" (выполнение команды) необходимо выполнять только для базы данных ELMA.

Так как MS SQL кэширует планы запроса для их повторного выполнения, для экономии времени необходимо следить, чтобы частота очистки процедурного кэша (буфера плана запроса) совпадала с частотой обновления статистики. В противном случае после обновления статистики в кэше останется устаревшая информация о плане запроса. Это может привести к его некорректному выполнению.

#### <span id="page-31-0"></span> $4.2.2.$ **Автоматическое обслуживание индексов**

Перестроение индексов необходимо проводить при фрагментации индекса более 25%, в противном случае, при фрагментации индекса более 5% и менее 25% рекомендуется проводить реорганизацию индекса. Во всех остальных случаях производить перестроение/ реорганизацию нецелесообразно. Перестроение и реорганизация индексов могут быть выполнены в автоматическом режиме 2–мя способами: job либо план обслуживания. В обоих случаях перестроение/ реорганизация индексов выполняются в SQL Server Management Studio.

Пример запроса для job'а был представлен в данном руководстве, см. [Раздел](#page-28-0)  [3.2.4.1.](#page-28-0)

<span id="page-32-0"></span>Подробнее о создании плана обслуживания см. в Разделе 5.1.3. [Краткого](https://www.elma-bpm.ru/KB/help/elma_high_load_quick_start.pdf)  [руководства по настройке работы системы ELMA на высоких нагрузках.](https://www.elma-bpm.ru/KB/help/elma_high_load_quick_start.pdf)

#### $4.2.3.$ **Автоматическое обслуживание лога транзакций**

Для production-сервера (в некоторых случаях, и для preproduction-сервера, например, нагрузочное тестирование) крайне рекомендуется настроить автоматическое создание резервной копии лога транзакций, с периодичностью выполнения не реже 1 раза в час. Сделать это можно с помощью настройки плана обслуживания.

Подробнее о создании плана обслуживания см. в Разделе 5.1.3. Краткого [руководства по настройке работы системы ELMA на высоких нагрузках.](https://www.elma-bpm.ru/KB/help/elma_high_load_quick_start.pdf)

## <span id="page-32-1"></span>**4.3. Файловое хранилище**

На данный момент можно выделить следующие основные рекомендации по обслуживанию файлового хранилища.

- 1. Выделите дисковое пространство с большим запасом.
- 2. Не допускайте отсутствия свободного места это может стать причиной замедления, полной остановки работы или некоторых функций.
- 3. Ни в коем случае не включайте мониторы антивируса. Это приведет к значительному замедлению скорости работы с файлами. При необходимости запланируйте ежедневную проверку на ночное время (желательно после 02:00).
- 4. Ни в коем случае не пытайтесь отредактировать или поменять файлы в папке **Files** – в системе ELMA есть проверка хэш –сумм файлов, загруженных через систему.
- 5. Следует также отметить, что временные файлы система хранит на сервере (серверах) приложений в системной папке **C:\\Windows\Temp**, поэтому настоятельно рекомендуется регулярно очищать папку (планировщик задач Windows либо "вручную"). Строго запрещено очищать папку **C:\\Windows\Temp** в рабочее время, так как в ней хранятся загружаемые в систему файлы, перед отправкой в файловое хранилище.

6. Рекомендуется заранее предусмотреть возможность архивирования файлов для систем с большими входящими/исходящими файловыми потоками, так как большое количество файлов в хранилище может привести к замедлению скорости работы с файлами.

## Глава 5. Диагностика системы

<span id="page-34-0"></span>Диагностика системы необходима для выявления низкой производительности или неисправности системы. Существуют как внутренние средства диагностики системы, так и сторонние средства.

#### <span id="page-34-1"></span> $5.1$ Стандартная диагностика системы

В настройках системы можно включить диагностику, по умолчанию данный параметр выключен. Это позволит записывать информацию о событиях, ошибках и производительности системы ELMA. Запись диагностической информации несколько снижает производительность системы, поэтому следует включать данную опцию по мере необходимости. Оказываемое влияние диагностики на загрузку страниц незначительное и измеряется сотыми секунды. Диагностика включается в разделе Администрирование - Система - Диагностика системы (Рис. 4).

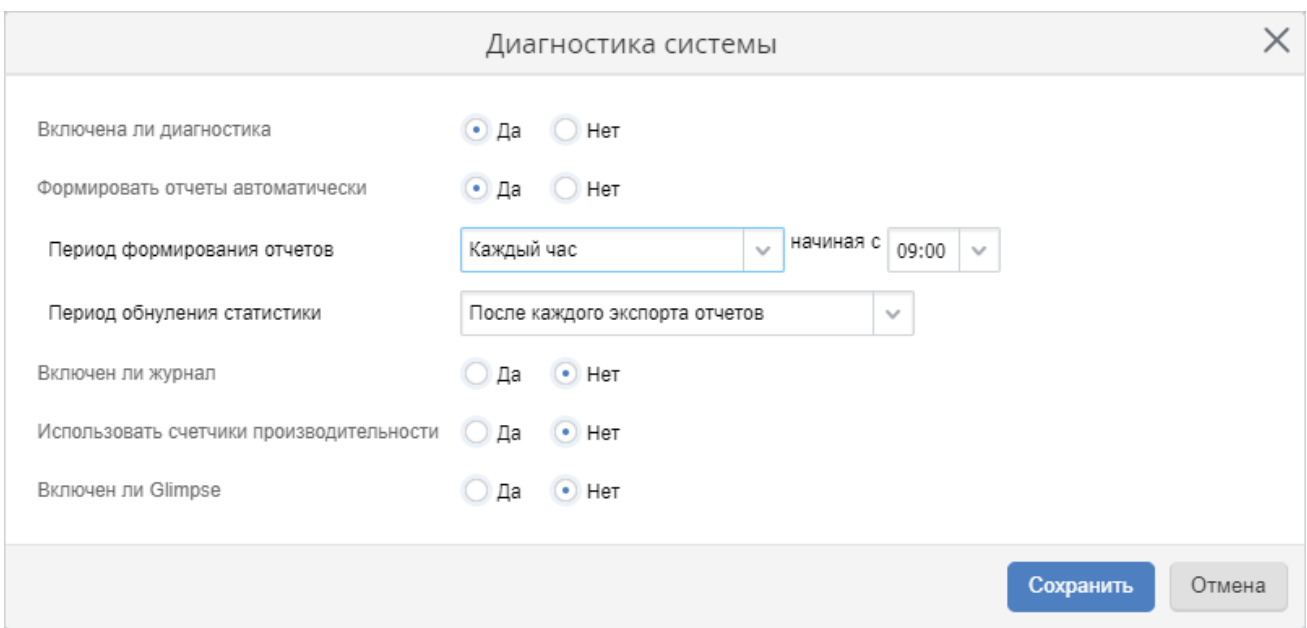

Рис. 4. Раздел "Администрирование - Система - Диагностика системы"

<span id="page-34-2"></span>Данный раздел позволяет настроить следующие функции.

- 1. Формирование отчетов доступны следующие настройки:
	- $\bullet$ Период формирования отчетов - возможно указать время начала сбора статистики, а также выбрать интервал, через который будут формироваться новые отчеты, по умолчанию рекомендуется установить - "Каждый день";
- Период обнуления статистики если данный параметр не установлен, статистика будет содержать информацию за весь период сбора статистики.
- Как правило, для быстрого анализа системы на имеющиеся проблемы достаточно задать некоторые минимальные настройки:
	- Период формирования отчетов каждый час;
	- Период обнуления статистики после каждого экспорта отчетов.
- Анализ сформированных отчетов рекомендуется проводить в сравнении между собой и, опираясь на информацию от пользователей, в какой период наблюдались замедления работе системы.
- 2. Журнал статистики ELMA файл, содержащий подробную информацию о работе системы ELMA. Уровень детализации информации в журнале определяется настройками диагностики системы. Обращаем Ваше внимание журнала на TO. **YTO** включение может значительно снижать производительность системы, в следствии чего рекомендуется аккуратно пользоваться данным инструментом диагностики и включать данный функционал исключительно по мере необходимости.
- 3. Счетчики производительности включение встроенных счетчиков производительности Windows. Включение данной функции позволяет использовать 3 счетчика:
	- Среднее время выполнения фоновых задач;
	- Среднее время выполнения веб -запросов;
	- Количество SQL -запросов в интервал времени.

Подробнее о диагностике системы см. в Разделе 9.1 Краткого руководства администратора ELMA.

#### <span id="page-35-0"></span> $5.2.$ Очередь исполнения процессов

Подраздел Очередь исполнения позволяет отслеживать процессы, которые в текущий момент времени обрабатываются в службе исполнения процессов, а также ошибки их исполнения. В том случае, если при выполнении процесса произошел сбой в выполнении какой-либо операции, информация об этом попадает в данный подраздел с соответствующим сообщением об ошибке. Подраздел находится в умолчанию данный  $\mathsf{\Pi}\mathsf{o}$ разделе Процессы. подраздел доступен ТОЛЬКО пользователям, которые входят в число участников группы "Администраторы".

На высоконагруженных системах Очередь исполнения является основным индикатором работы системы в целом. Оптимальное значение - не более 40 элементов в очереди одновременно. Увеличение очереди выше данного порога приведет к снижению производительности системы.

Подробнее о причинах снижения производительности см. в Разделе 9.5 [Краткого](https://www.elma-bpm.ru/downloads/elma_admin_quick_start.pdf)  [руководства администратора ELMA,](https://www.elma-bpm.ru/downloads/elma_admin_quick_start.pdf) а также в статье [Основные причины снижения](https://www.elma-bpm.ru/KB/article-6251.html)  [быстродействия сервера ELMA и способы их предупреждения.](https://www.elma-bpm.ru/KB/article-6251.html)

## <span id="page-36-0"></span>**5.3. Журналы ошибок (логгирование информации)**

**Логгирование (журналирование)** – важнейшее, а иногда и единственное средство при анализе возникающих сбоев или проблем в системе. Упрощенно любой журнал имеет вид: дата, время, событие. Наименование лог-файлов как правило содержит в себе название и дату. По умолчанию все журналы настроены на ежедневный режим: один день – один лог-файл.

Настройка логгирования заключается в выставлении уровня (level) из перечисленных ниже:

- **ALL** все сообщения;
- **DEBUG** отладочные сообщения;
- **INFO** информационные сообщения;
- **WARN** предупреждения;
- **ERROR** ошибочные сообщения;
- **FATAL** критические ошибочные сообщения;
- **OFF** ведение журнала отключено.

При выставлении наивысшего параметра level в значение **ALL** в журнал попадут все возможные сообщения системы. При изменении параметра level в значение **INFO** в журнал попадут все сообщения, за исключением **DEBUG** сообщений. Аналогичным образом работают остальные уровни логгирования, а выставление уровня в значение **OFF** отключает логгирование. Важно понимать, что использование высоких (подробных) уровней логгирования может привести к очень существенному замедлению системы, поэтому на высоконагруженных системах логгирование рекомендуется отключать и включать только при необходимости.

Подробнее о логгировании см. в Разделе 9.3 [Краткого руководства администратора](https://www.elma-bpm.ru/downloads/elma_admin_quick_start.pdf)  [ELMA.](https://www.elma-bpm.ru/downloads/elma_admin_quick_start.pdf)

## <span id="page-36-1"></span>**5.4. Сторонние средства мониторинга**

На высоконагруженных системах стандартных средств мониторинга порой бывает недостаточно для определения причин снижения производительности. Рекомендуется использовать сторонние средства мониторинга, такие как Zabbix, Icinga и др.

Подробнее об установке Zabbix см. в разделе 1 Краткого [руководства](https://www.elma-bpm.ru/attachment/ru_elma_performance_monitoring_quick_start.pdf) по [мониторингу быстродействия системы ELMA.](https://www.elma-bpm.ru/attachment/ru_elma_performance_monitoring_quick_start.pdf)

## <span id="page-38-0"></span>Глава 6. Обновление компонентов системы

В отличии от конфигурации системы, которая может меняться достаточно часто и не всегда требует перезапуска системы, обновление компонентов происходит реже и всегда требует перезапуска сервера (серверов) приложений. Компонентами являются:

- дополнительные модули;
- модули из ELMA Store:
- базовые модули системы.

#### <span id="page-38-1"></span> $6.1.$ Обновление модулей

Установка и обновление дополнительных модулей всегда требует перезапуска системы и перерегистрации метаданных в виде таблиц БД. Ручное обновление модулей требуется осуществлять по плану перед переносом основной конфигурации.

Важно: ручное обновление несет в себе определённый риск, поэтому всегда следует создавать резервные копии базы данных перед выполнением обновления.

Важно: при обновлении модулей возможно перестроение структуры БД, которое повлечет удаление всех кастомных индексов (кроме индексов, начинающихся с префикса «IX P »), хранимых процедур, триггеров и представлений, поэтому все перечисленные выше объекты БД рекомендуется создавать в отдельном модуле.

Порядок действий:

- 1. Создать резервную копию БД.
- 2. Скопировать устанавливаемый/обновляемый пакет (файл с расширением .elma3) в папку Packages сервера ELMA.
- 3. Зайти в веб-приложении в раздел Администрирование Система-Компоненты
- 4. Найти требуемый модуль в списке. При необходимости перейти к списочному представлению модулей, нажав на кнопку "Настройки" в правом верхнем углу.
- 5. Отметить нужный модуль для установки или обновления и нажать кнопку "Установить" в верхнем меню.
- 6. Дождаться перезапуска системы. Установка модуля займет некоторое время. В это время страница может ничего не показывать (переключение сайта) или показывать упрощенное окно проверки зависимостей модуля.
- 7. После запуска системы ELMA в веб-приложении необходимо снова перейти в раздел Администрирование - Система- Компоненты и убедиться в успешной установке модуля.

8. При подключении к серверу через Дизайнер ELMA в первый раз после обновления модулей, появится предупреждение, о том, что необходимо обновить компоненты дизайнера. В этом случае следует нажать на кнопку **Да**.

Подробнее об обновлении модулей системы см. в Разделе 7 [Краткого руководства](https://www.elma-bpm.ru/downloads/elma_admin_quick_start.pdf)  [администратора ELMA,](https://www.elma-bpm.ru/downloads/elma_admin_quick_start.pdf) а также в соответствующей статье [Базы знаний ELMA.](https://www.elma-bpm.ru/KB/article-5963.html)

При работе с веб-фермой порядок действий будет незначительно отличаться.

- 1. Создать резервную копию БД.
- 2. Остановить все серверы ELMA, кроме одного (например, Сервер 1).
- 3. Скопировать устанавливаемый/обновляемый пакет в папку **Packages**, расположенную в общем хранилище конфигурации **\\<Сервер>\<Общая папка в хранилище конфигурации системы ELMA> \Packages.**
- 4. Зайти в веб-приложение ELMA на Сервер 1 в раздел **Администрирование – Система – Компоненты.**
- 5. Нажать на кнопку верхнего меню **Установить компоненты** для установки или **Обновить компоненты** для обновления. В появившемся диалоговом окне выбрать необходимые компоненты, нажать на кнопку **Установить** и дождаться завершения их установки. Это может занять некоторое время.
- 6. После запуска Сервера 1 следует поочередно запустить все серверы приложений.

Подробнее об обновлении модулей при работе с веб-фермой см. в Разделе 5.2.5. [Краткого руководства по настройке работы системы ELMA на высоких](https://kb.elma-bpm.com/KB/help/elma_high_load_quick_start.pdf)  [нагрузках.](https://kb.elma-bpm.com/KB/help/elma_high_load_quick_start.pdf)

## <span id="page-39-1"></span><span id="page-39-0"></span>**6.2. Обновление платформы**

#### $6.2.1.$ **Рекомендации по обновлению мажорной версии**

Обновление версии сервера ELMA (ядра системы) на новый мажор (например, с версии 3.11.2 на 3.12.5) требуется, как правило, при появлении новых базовых функций системы, которые позволят реализовать функциональные требования Заказчика. Не рекомендуется обновлять мажорную версию "просто так", так как это более трудоемкий процесс, и обновление без цели закрыть часть функционала нецелесообразно.

Следует отметить, что при отсутствии нового необходимого функционала в мажорной версии, следует оставаться на версии LTS. Релизы, помеченные как LTS (англ. Long Term Support; дословно "поддержка в течение длительного периода") поддерживаются дольше, чем большинство релизов, и содержат только исправления ошибок платформы.

**Важно:** при обновлении мажорной версии произойдет перестроение структуры БД, которое повлечет удаление всех кастомных индексов (кроме индексов, начинающихся с префикса «IX\_P\_»), хранимых процедур, триггеров и представлений, поэтому все перечисленные выше объекты БД рекомендуется создавать в отдельном модуле.

**Важно:** необходимо сделать полную резервную копию системы перед установкой обновления. Полная резервная копия БД и резервная копия содержимого папки с конфигурацией/модулями системы (по умолчанию папка **UserConfig** с конфигурационными файлами находится в папке: ..\<Папка расположения системы ELMA>**\UserConfig**, папка Packages – ..\<Папка расположения системы ELMA>**\**Packages), а также некоторые системные файлы: web.config, settings.config, которые расположены ..\<Папка расположения системы ELMA>**\Web**.

На практике допустимо работать, например, на версии 3.10.15, пропуская версии 3.11.х, до выхода версии 3.12.5, где появится новая нужная функция.

При этом рекомендуется не отставать от поддерживаемых мажорных релизов (более чем на 3 мажора). Например, текущий релиз 3.10.х, 3.11.х, 3.12.х, поэтому стоит запланировать обновление версии с 3.9 на 3.11.

**Важно:** при обновлении на несколько мажорных версий одновременно, это нужно делать последовательно. Крайне не рекомендуется "перепрыгивать" через мажорную версию, обновляться необходимо на последний минор мажорной версии. Например, необходимо обновиться с 3.10.9 на 3.13.6, в таком случае порядок обновления будет следующим: 3.11.26 – 3.12.16 – 3.13.6.

### **Особенности**

Рекомендуется обновлять мажорную версию системы после 2-3 минорных релизов, то есть не на версию 3.14.0, а на 3.14.3 или даже 3.14.5, так как первый месяц, как правило, минорные релизы выходят чаще и дополняют запланированный в мажоре функционал. Такой подход позволит избежать необходимости частого минорного обновления с целью наращивания функционала.

Обычно обновление мажорной версии происходит без особенностей, за исключением случаев, когда в системе изменены файлы, перетираемые при обновлении. Это могут быть:

- настройки **Web\web.config** и **Web\settings.config**, если они внесены вручную, а не через **WebApplication\web.config.xslt** и **settings.config.xslt** соответственно. Подробнее см. в [Кратком руководстве по настройке работы системы ELMA на](https://www.elma-bpm.ru/kb/help/elma_high_load_quick_start.pdf)  [высоких нагрузках;](https://www.elma-bpm.ru/kb/help/elma_high_load_quick_start.pdf)
- настройки сквозной авторизации в файле .**\Web\SSPI\Web.config**;
- в некоторых случаях могут быть обновлены файлы перевода по пути **\Web\Resources**;
- нестандартные пути для хранения логов в файле настройки **\Web\Config\log4net.config**;
- шаблоны оповещений на E-mail в папке конфигурации сервера в папке **Notifications**;
- нестандартные шаблоны листов согласования и ознакомления в папке конфигурации сервера в папке **Templates**.

<span id="page-41-0"></span>Стандартная процедура обновления системы подробно описана в [соответствующей статье Базы знаний.](https://www.elma-bpm.ru/KB/article-5915.html)

#### $6.2.2.$ **Рекомендации по обновлению минорной версии**

Обновление версии сервера ELMA (ядра системы) в рамках одного минора (например, с версии 3.11.2 на 3.11.5) требуется, как правило, при выходе новых дополнительных возможностей к базовым функциям системы, которые позволят упростить реализацию какого-либо решения.

**Важно:** необходимо сделать полную резервную копию системы перед установкой обновления: полная резервная копия БД и резервная копия содержимого папки с конфигурацией/модулями системы (по умолчанию папка **UserConfig** с конфигурационными файлами находится в папке: ..\<Папка расположения системы ELMA>**\UserConfig**, папка Packages – ..\<Папка расположения системы ELMA>**\**Packages), а также некоторые системные файлы: web.config, settings.config, которые расположены ..\<Папка расположения системы ELMA>**\Web**.

### **Особенности**

Обычно обновление минорной версии происходит без особенностей, за исключением случаев, когда в системе изменены файлы, перетираемые при обновлении. Это могут быть:

- настройки **Web\web.config** и **Web\settings.config**, если они внесены вручную, а не через **WebApplication\web.config.xslt** и **settings.config.xslt** соответственно. Подробнее см. в [Кратком руководстве по настройке работы системы ELMA на](https://www.elma-bpm.ru/kb/help/elma_high_load_quick_start.pdf)  [высоких нагрузках;](https://www.elma-bpm.ru/kb/help/elma_high_load_quick_start.pdf)
- настройки сквозной авторизации в файле .**\Web\SSPI\Web.config**;
- в некоторых случаях могут быть обновлены файлы перевода по пути **\Web\Resources**;
- нестандартные пути для хранения логов в файле настройки **\Web\Config\log4net.config**;
- шаблоны оповещений на E-mail в папке конфигурации сервера в папке **Notifications**;
- нестандартные шаблоны листов согласования и ознакомления в папке конфигурации сервера в папке **Templates**.

Если какие-то из вышеперечисленных файлов изменены в конфигурации, следует делать резервные копии перед каждым обновлением версии ELMA и восстанавливать их после окончания обновления.

<span id="page-42-0"></span>Стандартная процедура обновления системы подробно описана в статье [Базы](https://www.elma-bpm.ru/KB/article-5915.html)  [знаний.](https://www.elma-bpm.ru/KB/article-5915.html)

#### $6.2.3.$ **Общие рекомендации при обновлении платформы**

Для успешного обновления системы и во избежание возможных проблем мы советуем придерживаться приведенных ниже рекомендаций.

- 1. Перед каждым обновлением любой среды, независимо от того, мажорный или минорный устанавливается релиз, необходимо обязательно создать **полную** резервную копию базы данных или убедиться, что резервная копия уже создана.
- 2. При любом обновление необходимо сделать резервные копии следующих файлов:
	- настройки **Web\web.config** и **Web\settings.config**, если они внесены вручную, а не через **WebApplication\web.config.xslt** и **settings.config.xslt** соответственно. Подробнее см. в [Кратком руководстве по настройке](https://www.elma-bpm.ru/kb/help/elma_high_load_quick_start.pdf)  [работы системы ELMA на высоких нагрузках;](https://www.elma-bpm.ru/kb/help/elma_high_load_quick_start.pdf)
	- настройки сквозной авторизации в файле .**\Web\SSPI\Web.config**;
	- в некоторых случаях могут быть обновлены файлы перевода по пути **\Web\Resources**;
	- нестандартные пути для хранения логов в файле настройки **\Web\Config\log4net.config**;
	- шаблоны оповещений на E-mail в папке конфигурации сервера в папке **Notifications**;
	- нестандартные шаблоны листов согласования и ознакомления в папке конфигурации сервера в папке **Templates**.
- 3. Рекомендуется выполнять обновление системы в следующей последовательности: сервер разработки – тестовый сервер – preproductionсервер – production-сервер. После обновления сервера разработки необходимо проверить работоспособность базового функционала, после обновления тестового сервера необходимо проверить работоспособность

функционала конфигурации. Финальное тестирование перед обновлением production-сервера производится на preproduction-сервере, которое может включать автоматизированные тесты, нагрузочные и тесты функционала конфигурации бизнес-пользователями. В случае успешного прохождения всех тестов на preproduction-сервере – производится обновление productionсервера.

- 4. При наличии дополнительных модулей необходимо проверить их ограничения по совместимости – при сборке модулей явно указывается, с какими версиями системы они могут работать. В случае расхождения модули необходимо пересобрать.
- 5. Стоить отметить, что при обновлении платформы на новую мажорную версию, рекомендуется временно вводить в эксплуатацию еще один дополнительный сервер (копия preproduction-сервера или тестового сервера) и начинать обновление платформы с него, см. [Рис. 5.](#page-43-0) Данная необходимость обусловлена тем, что обновление платформы не всегда проходит успешно с первого раза и может занять продолжительное время. Это позволяет исключить вынужденные простои в разработке при обновлении платформы. После успешного обновления production-сервера, сервер обновления может быть выведен из эксплуатации.

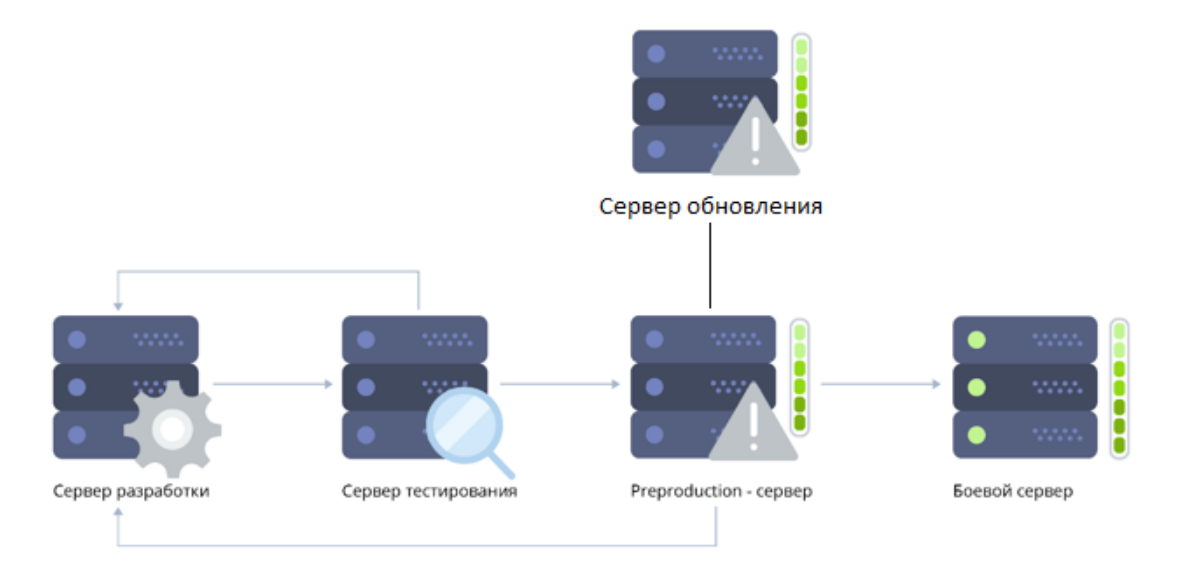

*Рис. 5. Схема серверов при обновлении на мажорную версию*

<span id="page-43-0"></span>Дополнительные модули устанавливаются/обновляются через пакеты. В пакеты могут быть запакованы файлы исходного кода. При этом клиентский модуль, сконфигурированный для предыдущей версии, может быть не совместим с новой версией системы ELMA. В этом случае последовательность действий следующая:

- открыть клиентский модуль в VS и собрать проект. Если в процессе сборки у вас возникнут ошибки, для их решения используйте методы, описанные в [соответствующей статье Базы знаний ELMA;](https://www.elma-bpm.ru/KB/article-5963.html)
- обновить/установить модуль в соответствии с пунктом [6.1](#page-38-1) данной инструкции.
- 6. При наличии установленных компонентов **ELMA Store необходимо следовать** инструкции по обновлению системы в [Базе знаний ELMA.](https://www.elma-bpm.ru/KB/article-6237.html)

#### <span id="page-44-0"></span> $6.2.4.$ **Общий порядок обновления версии системы ELMA**

- 1. Остановить сервер ELMA.
- 2. Сделать резервную копию БД (важно чтобы она была работоспособна и позволяла восстановить БД полностью).
- 3. Сделать копию содержимого папки с конфигурацией (по умолчанию папка **UserConfig** и **Packages**)
- 4. Установить обновление.
- 5. Запустить сервер приложения ELMA. При запуске сервера база будет автоматически преобразована под новую версию системы – в зависимости от размеров базы преобразование может занять значительное время, стоит это учитывать.

В большинстве случаев дополнительных действий и проверок не требуется.

Более подробно процедура обновления версии системы ELMA описана в разделе 5.2.6 [Краткого руководства по настройке работы системы ELMA на высоких нагрузках.](https://www.elma-bpm.ru/KB/help/elma_high_load_quick_start.pdf)

**Важно:** если у Вас установлен компонент из [ELMA](https://store.elma-bpm.ru/) Store, то порядок обновления будет отличаться от шагов, описанных выше, так как каждый приобретённый компонент имеет ограничение по совместимости с версиями системы ELMA (информация о совместимости отображается в карточке компонента в магазине [ELMA Store\)](https://store.elma-bpm.ru/). Подробно порядок обновления системы с наличием компонентов [ELMA](https://store.elma-bpm.ru/) Store описан в соответствующей статье [Базы знаний](https://www.elma-bpm.ru/KB/article-6237.html) ELMA.

#### $6.2.5.$ **Вариант обновления с промежуточной БД**

<span id="page-44-1"></span>Данный вариант используется если есть вероятность неуспешного обновления БД в среде с небольшим интервалом технологического окна, например, на productionсервере. Суть метода в том, что изначально будет обновлена копия БД. Ниже описаны шаги выполнения данного метода восстановления.

1. Создать резервную копию БД. В этом случае можно сделать ее без остановки сервера ELMA

- 2. Развернуть копию БД в тестовой среде, выполнить рекомендации по восстановлению БД.
- 3. Выполнить проверки БД перед конвертацией.
- 4. Подключить другой сервер ELMA с аналогичной версией системы.
- 5. После успешного запуска установить обновление версии на этом сервере с подключением к копии БД.
- 6. В случае успеха есть три возможных варианта:
	- подменить подключение production-сервера на копию БД и сделать ее таким образом основной БД;
	- остановить основной сервер, восстановить в основную БД из обновленной копии (в зависимости от СУБД это может быть сделано разными способами), установить обновление ELMA и запустить сервер. В этом случае процедура конвертации будет пропущена, так как база уже сконвертирована на новую версию;
	- повторить шаги обновления на production-сервере: выполнить остановку сервера, проверки БД, установку обновления и запуск с конвертацией. В этом случае успешный опыт обновления копии БД позволит выявить возможные сложности и скорректировать алгоритм обновления.

В случае выбора первого варианта, схема обновления будет выглядеть следующим образом [\(Рис. 6\)](#page-46-2), где 1 – обновление тестового сервера с копией БД production-сервера, 2 – подмена подключения production-сервера с основной БД на обновленную копию БД.

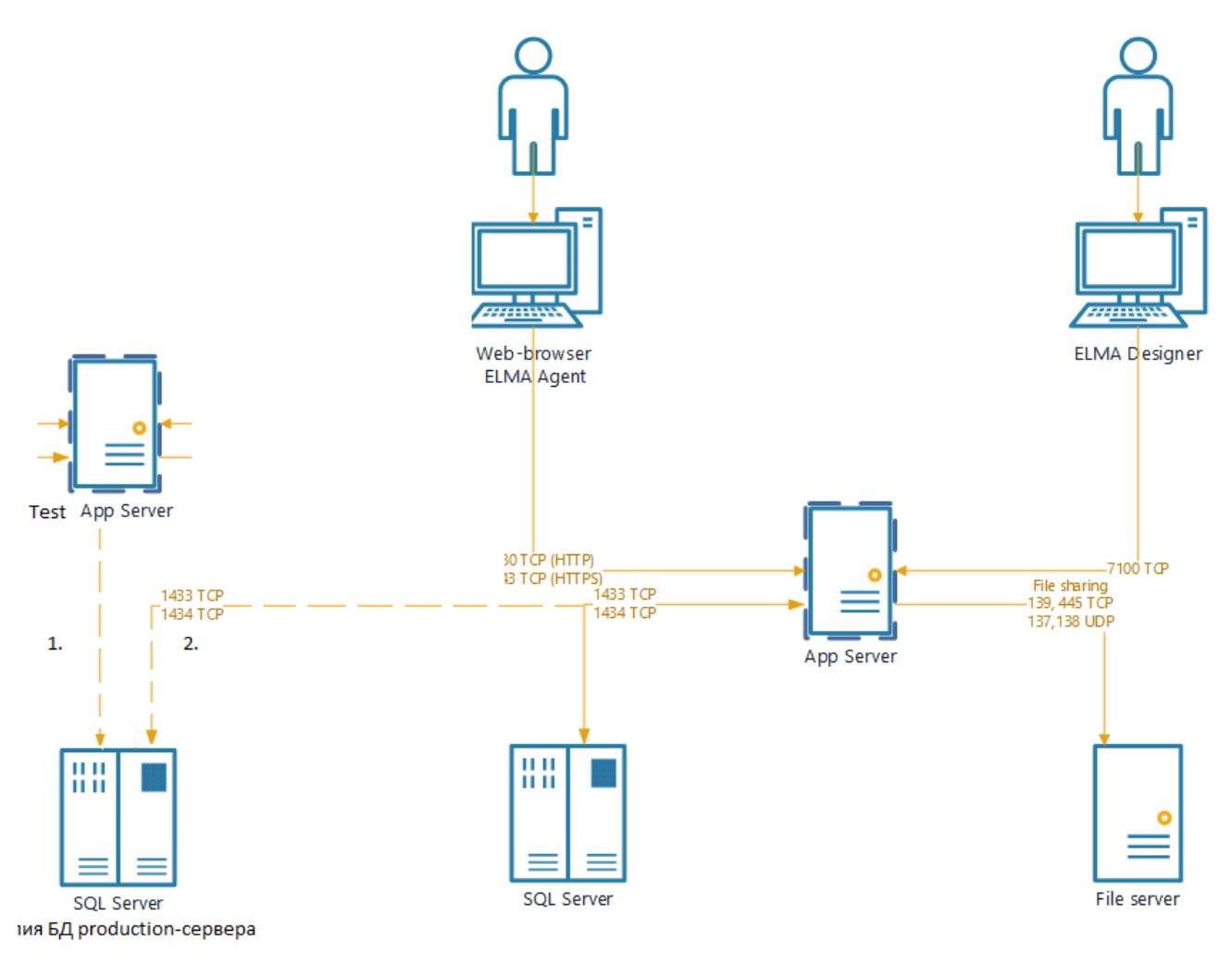

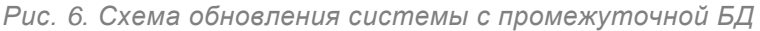

## <span id="page-46-2"></span><span id="page-46-0"></span>**6.3. Рекомендованные проверки БД перед**

## **конвертацией для перехода между мажорными версиями системы**

#### $6.3.1.$ **Свободное место на диске для БД и резервных копий**

<span id="page-46-1"></span>Система ELMA, в зависимости от СУБД и используемых настроек подключения, автоматически попробует создать резервную копию БД перед конвертацией или потребует выполнить эту операцию вручную. В виду этого рекомендуется убедиться, что на диске, выбранном для создания резервных копий в настройках СУБД, достаточно свободного места.

Также в некоторых "крупных" релизах при обновлении БД большого объема может потребоваться запас свободного места для временных данных СУБД, например, для лога транзакций.

#### $6.3.2.$ Активные подключения

<span id="page-47-0"></span>В случае, если резервная копия создана с работающим сервером ЕLMA, в БД могут остаться записи об активном подключении. Для их удаления следует выполнить запрос Delete from DB ACTIVECONNECTIONS.

В случае обновления системы рекомендуется остановить сервер ELMA до запуска обновления. В этом случае все потоки успеют корректно завершиться и запись об активном подключении будет удалена автоматически. Если этого не произошло, выполните запрос.

#### $6.3.3.$ Диаграмма БД

<span id="page-47-1"></span>Для создания диаграмм таблиц в MS SQL Management studio СУБД создает промежуточные таблицы с ключами и индексами, которые могут помешать обновлению структуры БД. Следует убедиться, что в БД нет таблиц в разделе Системные таблицы **B MS SQL Management Studio.** 

#### $6.3.4.$ Восстановление резервной копии в СУБД Oracle

<span id="page-47-2"></span>Восстановление резервной копии БД для Oracle-среды имеет свои особенности. В этом случае оптимизируются индексы, однако это происходит не совсем корректно. Например, изначально существуют 2 индекса: на (Первичный ключ) и второй сложный на (Первичный ключ, Любая колонка). После восстановления базы из резервной копии происходит оптимизация, остаётся только один индекс (Первичный ключ, Любая колонка) и привязывается к первичному ключу. Тем самым он становится индексом первичного ключа и его нельзя удалить без удаления первичного.

Изменить такое поведение при восстановлении со стороны ELMA нет возможности, так как это особенности утилит экспорта/импорта БД Oracle. Проблема решается выполнением сценария:

ALTER TABLE ORGANIZATIONITEM DROP PRIMARY KEY CASCADE;

**DROP INDEX IX\_ORGANIZATIONITEM\_N2;** 

ALTER TABLE ORGANIZATIONITEM ADD CONSTRAINT ORGANIZATIONITEM PK PRIMARY KEY  $("Id");$ 

ALTER TABLE BASEMESSAGE DROP PRIMARY KEY CASCADE;

**DROP INDEX** BASEMESSAGEIDINDEX;

**ALTER TABLE** BASEMESSAGE **ADD CONSTRAINT** BASEMESSAGE\_PK **PRIMARY KEY** ("Id");

**ALTER TABLE** WORKFLOWINSTANCE **DROP PRIMARY KEY CASCADE**;

**DROP INDEX IX\_WORKFLOWINSTANCE\_STATUS;** 

**ALTER TABLE** WORKFLOWINSTANCE **ADD CONSTRAINT** WORKFLOWINSTANCE\_PK **PRIMARY KEY** ("Id");

После выполнения сценария необходимо запустить систему ELMA.

<span id="page-48-0"></span>Более подробно о восстановление из резервной копии в СУБД Oracle см. в [соответствующей статье Базы знаний.](https://www.elma-bpm.ru/KB/article-5937.html)

#### $6.3.5.$ **Закрыть подключенные Дизайнеры ELMA**

В случае, если перед обновлением сервер ELMA не был остановлен, потребуется, как минимум, отключить все подключенные к серверу Дизайнеры ELMA, для того чтобы исключить ситуацию, когда приложение Дизайнера работает с **ConfigurationModel.dll** и не дает выполнить преобразование.

#### $6.3.6.$ **Проверка прав в СУБД**

<span id="page-48-1"></span>Для конвертации БД на новую версию системе ELMA может потребоваться удаление индексов или целых таблиц и создание новых. Для этих действий требуются права на создание таблиц в БД ELMA, удаление таблиц в БД ELMA, создание связанных серверов (local loop) для процедуры генерации идентификаторов. Лучшим решением будет предоставить учетной записи, от имени которой ELMA подключается к БД ELMA, полные права на эту базу данных и полные права на СУБД.

На практике это возможно если БД системы разворачивается на изолированном от других систем экземпляре СУБД, а не на общем сервере, где также есть базы других систем.

#### $6.3.7.$ **Проверка прав на сервере приложения**

<span id="page-48-2"></span>Для работы сервера ELMA под учетной записью, от имени которой запущен пул приложения IIS на сервере, требуется полный доступ к папке самой системы ELMA, полный доступ к папке конфигурации ELMA и папке файлов, если она вынесена отдельно.

Как правило это требуется на этапе установки и первом запуске системы, после чего права не меняются.

## <span id="page-49-0"></span>**6.4. Экспресс-тестирование после обновления**

## **платформы**

**Экспресс-тестирование** – это короткий цикл тестов готового продукта, направленных на общую проверку работоспособность решения с учетом, приближенным к реальным, управляющих данных, окружения и ролей. Экспресс-тесты проводятся по определенному сценарию, а не хаотично. Проверке подлежат общая логика работы и основной сценарий использования решения.

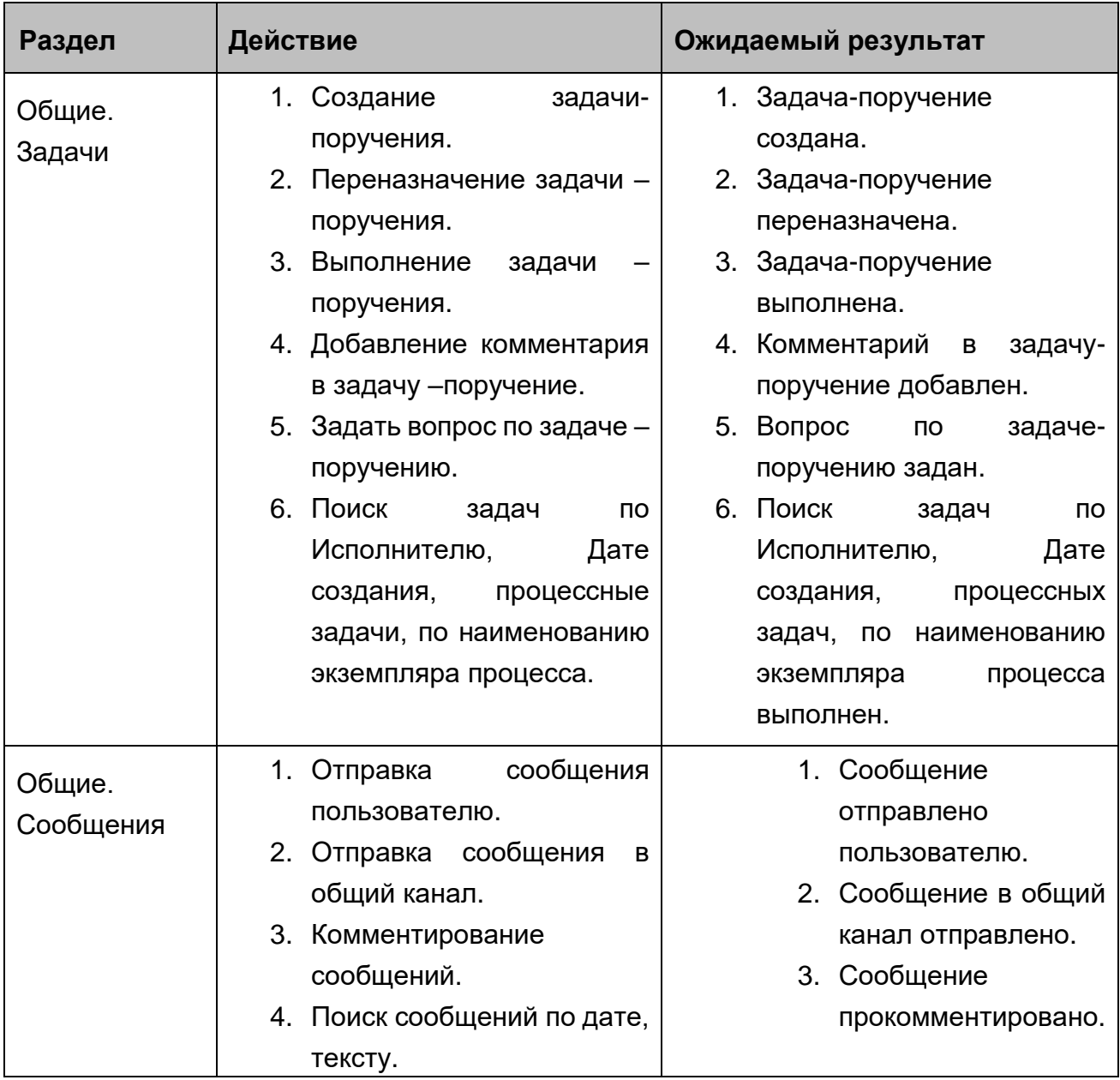

### **Пример чек-листа для Экспресс-тестирования**

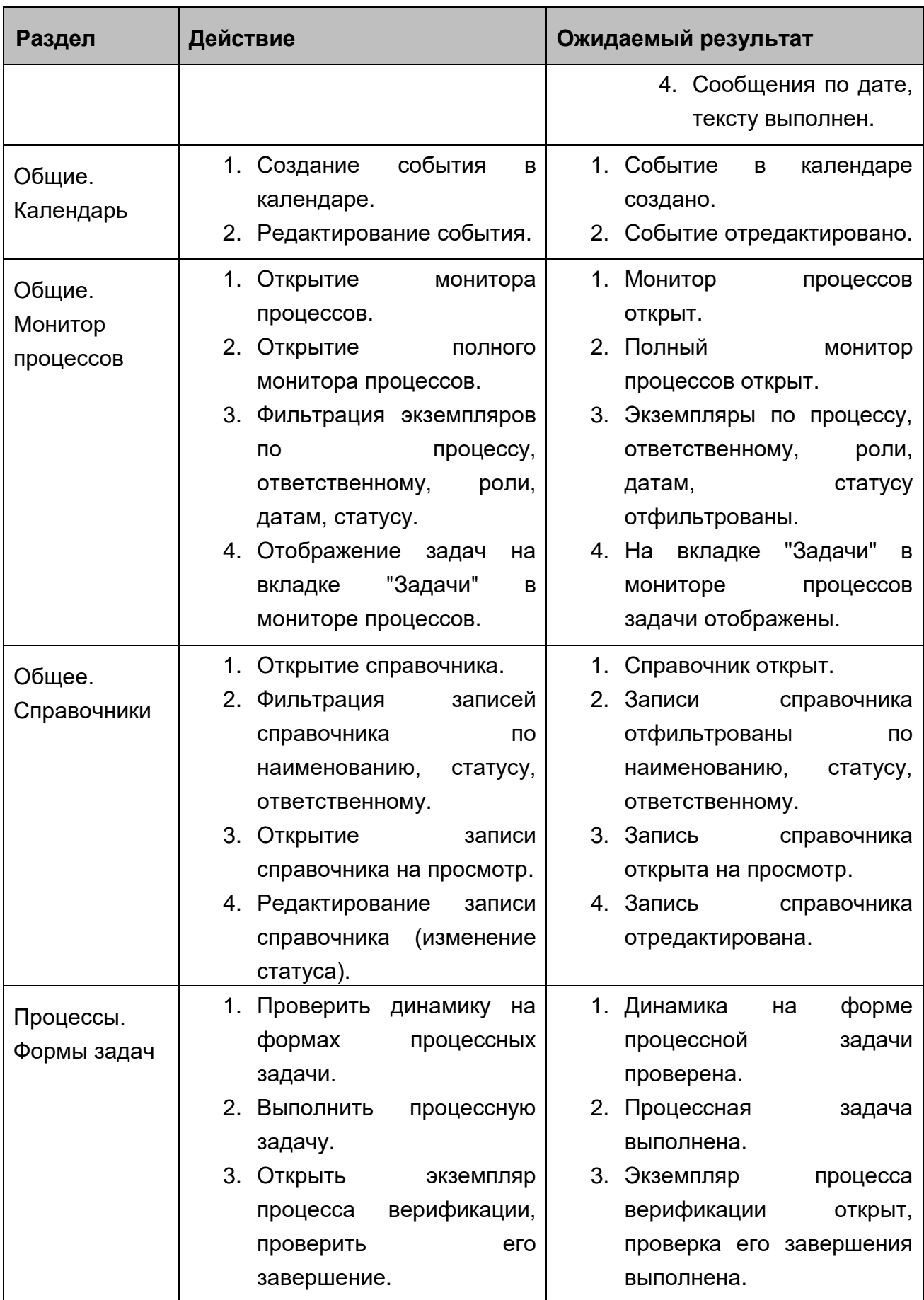

## <span id="page-51-0"></span>Глава 7. Оформление запросов в Support

Сайт поддержки - специализированный сайт, расположенный по адресу http://support.elma-bpm.ru. На этом сайте представитель Заказчика, ответственный за администрирование системы (далее - Пользователь) имеет возможность задавать вопросы сотрудникам компании Исполнителя, размещать запросы, отслеживать, на каком этапе находится его запрос. Также на данном сайте доступна база ответов и вопросов по использованию системы. Доступ к сайту поддержки предоставляется Исполнителем при наличии действующего договора технической поддержки.

Любое обращение в службу поддержки является запросом. Запросы подразделяются на типы.

- 1. Вопрос по работе системы -это тип запроса, требующий пояснения по базовому функционалу системы.
- 2. Сообщение об ошибке это тип запроса, когда произошла ситуация, которая не является частью нормального функционирования системы ELMA, и которая была вызвана неверной логикой, заложенной в систему ELMA. Исключения:
	- ситуации, связанные с неверным функционированием оборудования или операционной системы, которые влияют на функционирование системы, не являются ошибкой:
	- ситуации, связанные с неверным функционированием системы при несоблюдении технических требований, не являются ошибкой.
- 3. Предложение по улучшению это тип запроса, который является пожеланием Заказчика по улучшению системы.
- 4. Консультация (дополнительная услуга) дополнительная настройка системы силами специалистов технической поддержки по поручению Заказчика. Примеры консультаций: написание сценариев, настройка форм, процессов, отчетов и т.д.
- 5. Доработка (дополнительная услуга) расширение базового функционала системы, требующее привлечение разработчика системы ELMA (например, написание дополнительного модуля (модулей) по поручению Заказчика)

При составлении запросов в службу технической поддержки, следует придерживаться следующих правил:

• из текста запроса должна быть понятна последовательность действий конечных пользователей, которая привела к ошибке;

- очень важно наличие снимков экрана (screenshot скриншотов). На скриншоте должно быть видно: URL, дату и время, пользователя, какая задача (этап) в данный момент выполняется;
- к запросу следует приложить лог–файлы с даты запуска (появления) процесса или документа до момента появления ошибки веб-сервера, сервера ELMA.
- в запросе необходимо указать версию системы ELMA, версию операционной системы, тип и версию СУБД, для веб-ферм – тип и версию распределенного кэша.
- если проблема имеет периодический (повторяемый) характер, то следует указать ссылки на другие запросы, предоставить лог –файлы на соответствующие даты.

## **Глава 8. Полезные ресурсы**

<span id="page-53-0"></span>Помимо данного регламента, посвященного основам поддержки production-среды заказчика, существуют и другие издания, в которых более подробно описывается процесс администрирования и сопровождения системы ELMA:

- [Краткое руководство администратора ELMA](https://www.elma-bpm.ru/downloads/elma_admin_quick_start.pdf)
- [Краткое руководство по настройке работы системы ELMA на высоких нагрузках](http://www.elma-bpm.ru/kb/help/elma_high_load_quick_start.pdf)
- [Краткое руководство по Платформе ELMA BPM](http://www.elma-bpm.ru/kb/help/elma_bpm_quick_start.pdf)
- [Краткое руководство по внутреннему порталу ELMA](http://www.elma-bpm.ru/kb/help/elma_portal_quick_start.pdf)
- [Краткое руководство по приложению ELMA](https://kb.elma-bpm.com/help/elma_crm_quick_start.pdf) CRM+
- [Краткое руководство по приложению ELMA](http://www.elma-bpm.ru/kb/help/elma_ecm_quick_start.pdf) ECM+
- [Краткое руководство по приложению ELMA](http://www.elma-bpm.ru/kb/help/elma_prj_quick_start.pdf) Проекты+
- [Краткое руководство по приложению ELMA](http://www.elma-bpm.ru/kb/help/elma_kpi_quick_start.pdf) KPI

Для знакомства с ключевыми особенностями системы, подробное и исчерпывающее описание функционала системы ELMA содержится в справке, которая входит в поставку системы, а также всегда доступна в сети Интернет: [https://www.elma](https://www.elma-bpm.ru/kb/help)[bpm.ru/kb/help.](https://www.elma-bpm.ru/kb/help)

Система ELMA постоянно развивается, и на базе Платформы и приложений разрабатываются компоненты, предназначенные для решения различных более узких и конкретных задач. Со списком и условиями приобретения таких готовых решений Вы можете ознакомиться в **ELMA Store**: [https://store.elma-bpm.ru.](https://store.elma-bpm.ru/)

При разработке собственных решений полезными окажутся материалы **Базы знаний ELMA**: [https://www.elma-bpm.ru/kb.](https://www.elma-bpm.ru/kb)

Если же при работе в системе возникли вопросы технического характера, можно обратиться на сайт технической поддержки ELMA: [http://support.elma-bpm.ru.](http://support.elma-bpm.ru/)

Для получения консультаций по системе ELMA или по сотрудничеству с компанией ELMA позвоните нам:

- Ижевск: +7 (3412) 93 –66 –93
- Москва: +7 (499) 921 –02 –87
- Казань: +7 (843) 567 -17 -69
- Киров:  $+7$  (332) 22  $-13$   $-11$
- Киев:  $+7909050 10 06$
- Алматы: +7 (727) 313 –15 –04

## <span id="page-54-0"></span>**Приложение 1. Пример артефакта "Программа и методика испытаний"**

Для проведения испытаний, указанных в данном приложении необходимо использовать веб-сервер по адресу **http://<адрес сервера>:<порт>** из внутренней сети Заказчика. Требуется поочередно авторизоваться под пользователями, указанными в этапах сценариев в столбце "Исполнитель".

## <span id="page-54-2"></span><span id="page-54-1"></span>**Заключение типовых агентских договоров**

## **Сценарий положительного согласования типовой формы агентского договора без создания нового контрагента (ЮЛ)**

Инициатор процесса: Пользователь 1 (логин пользователя 1).

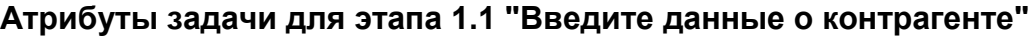

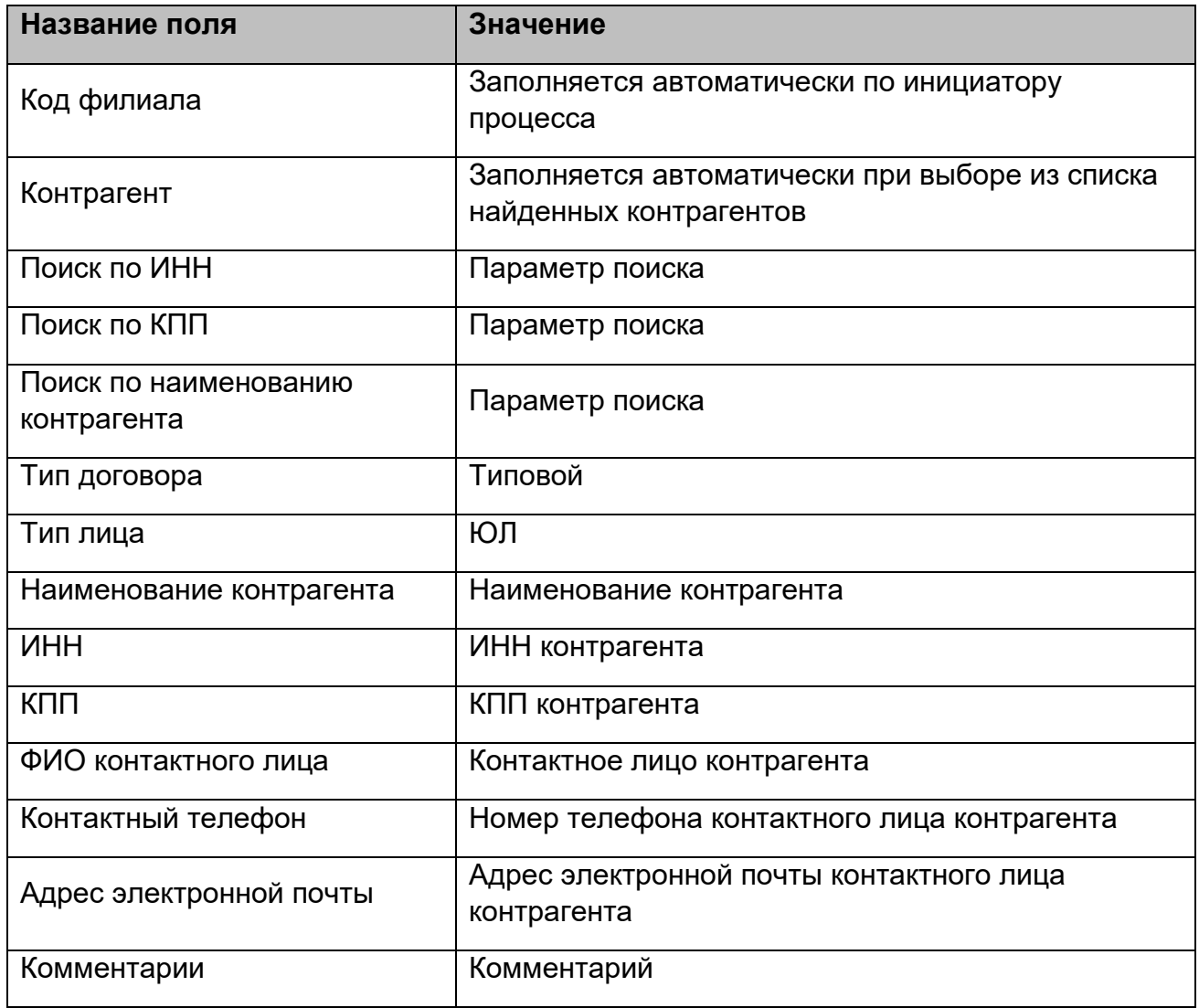

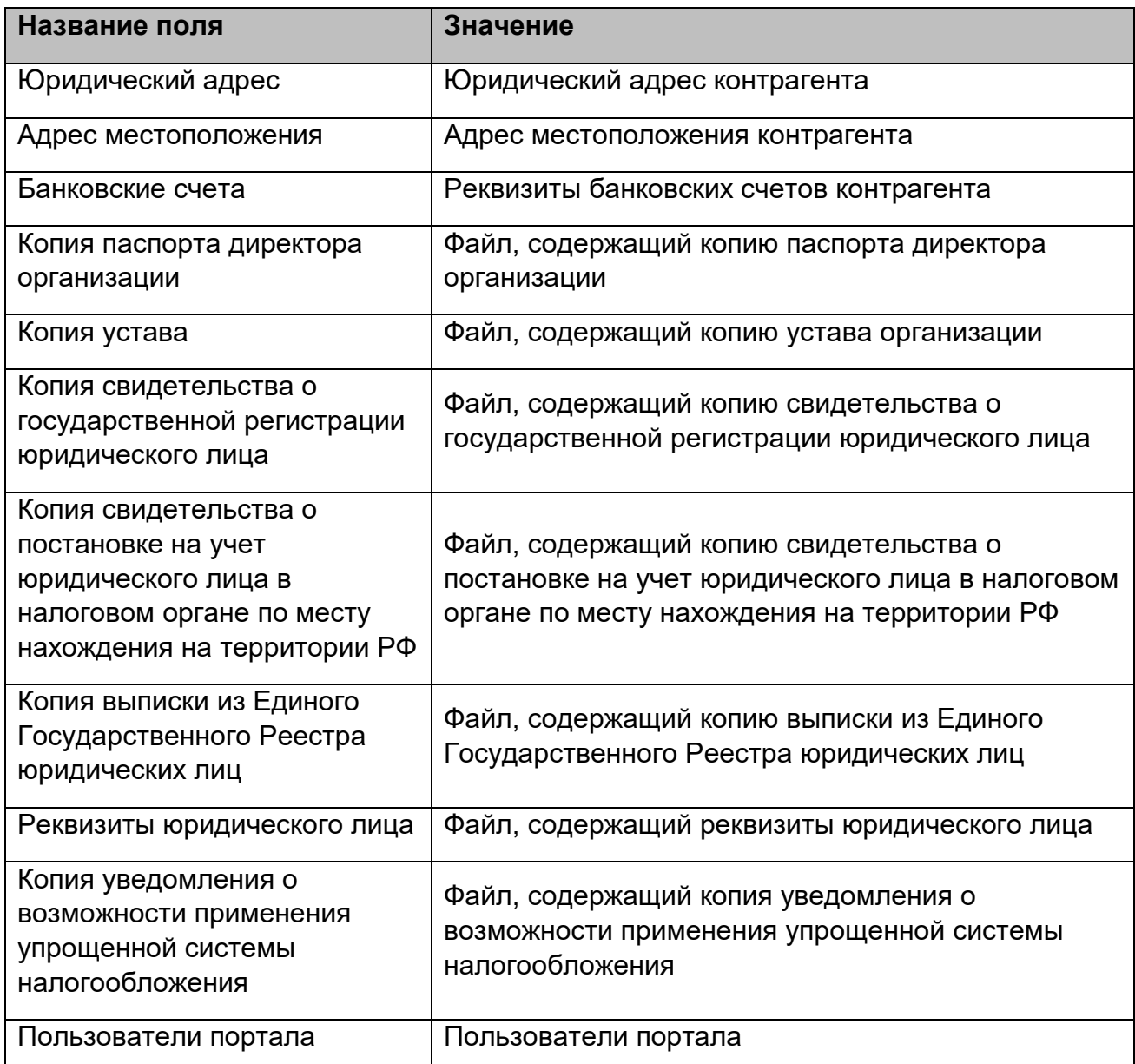

## **Этапы сценария положительного согласования типовой формы агентского договора без создания нового контрагента (ЮЛ)**

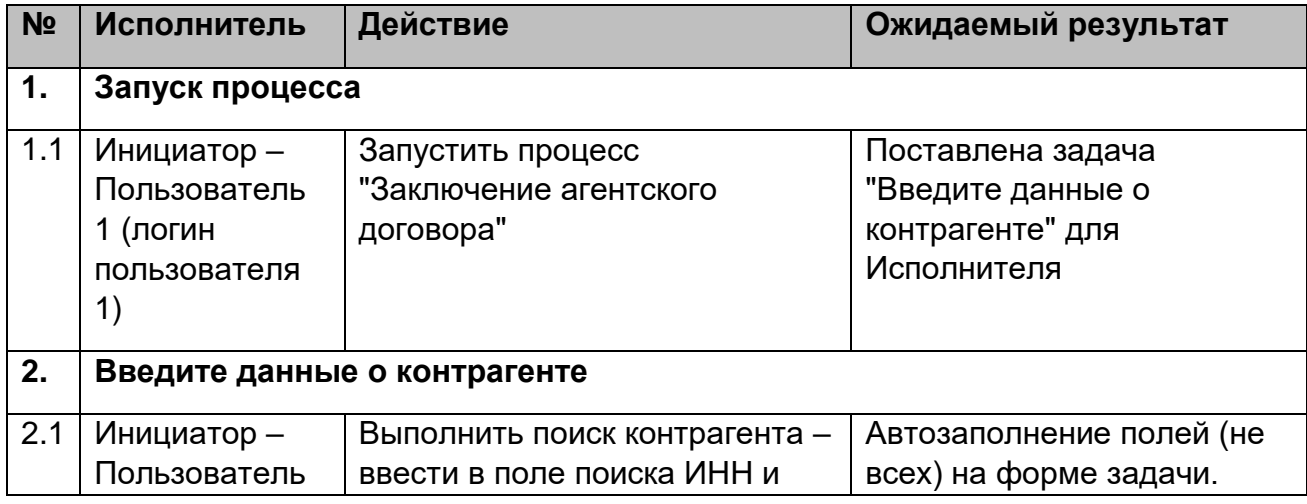

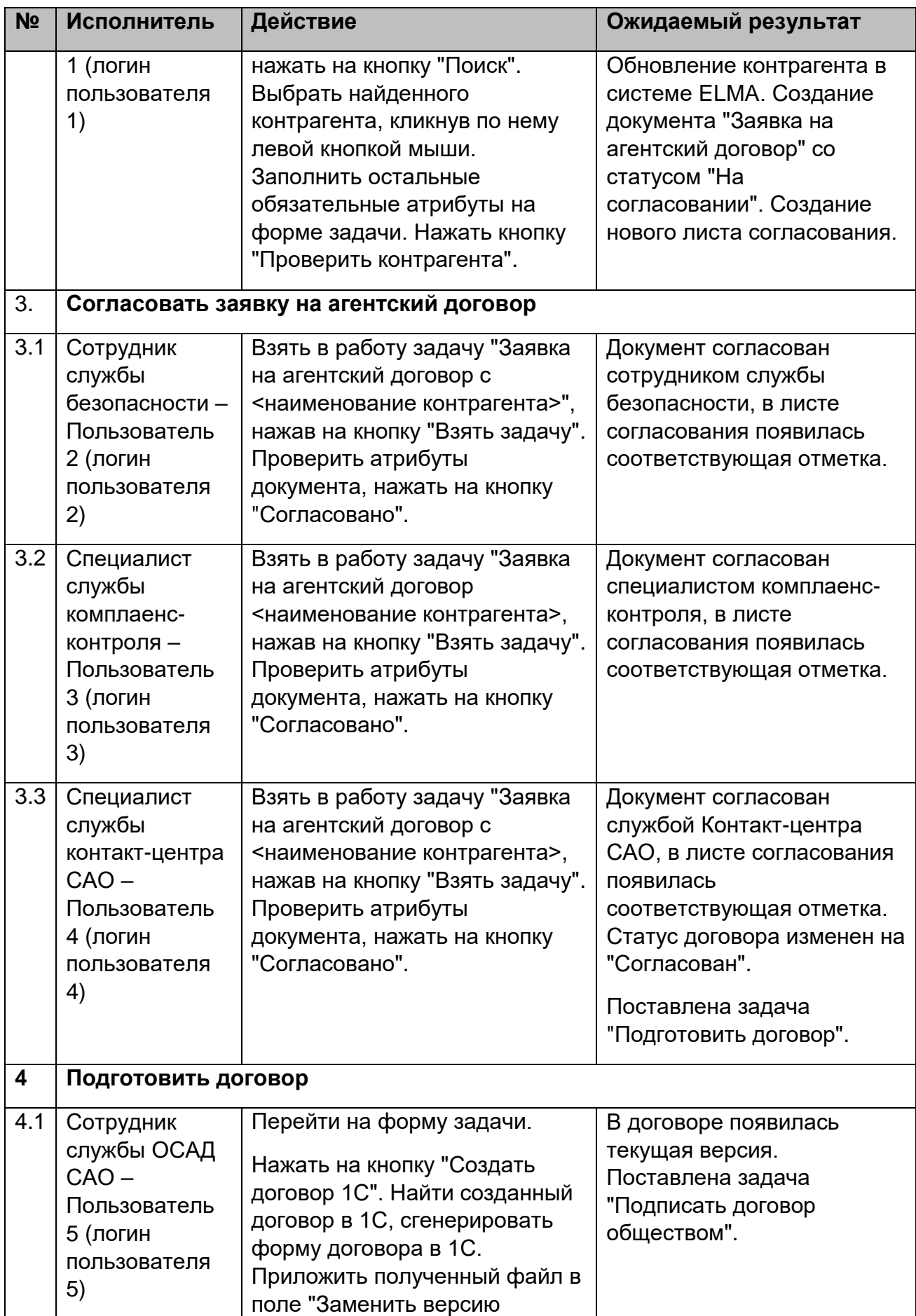

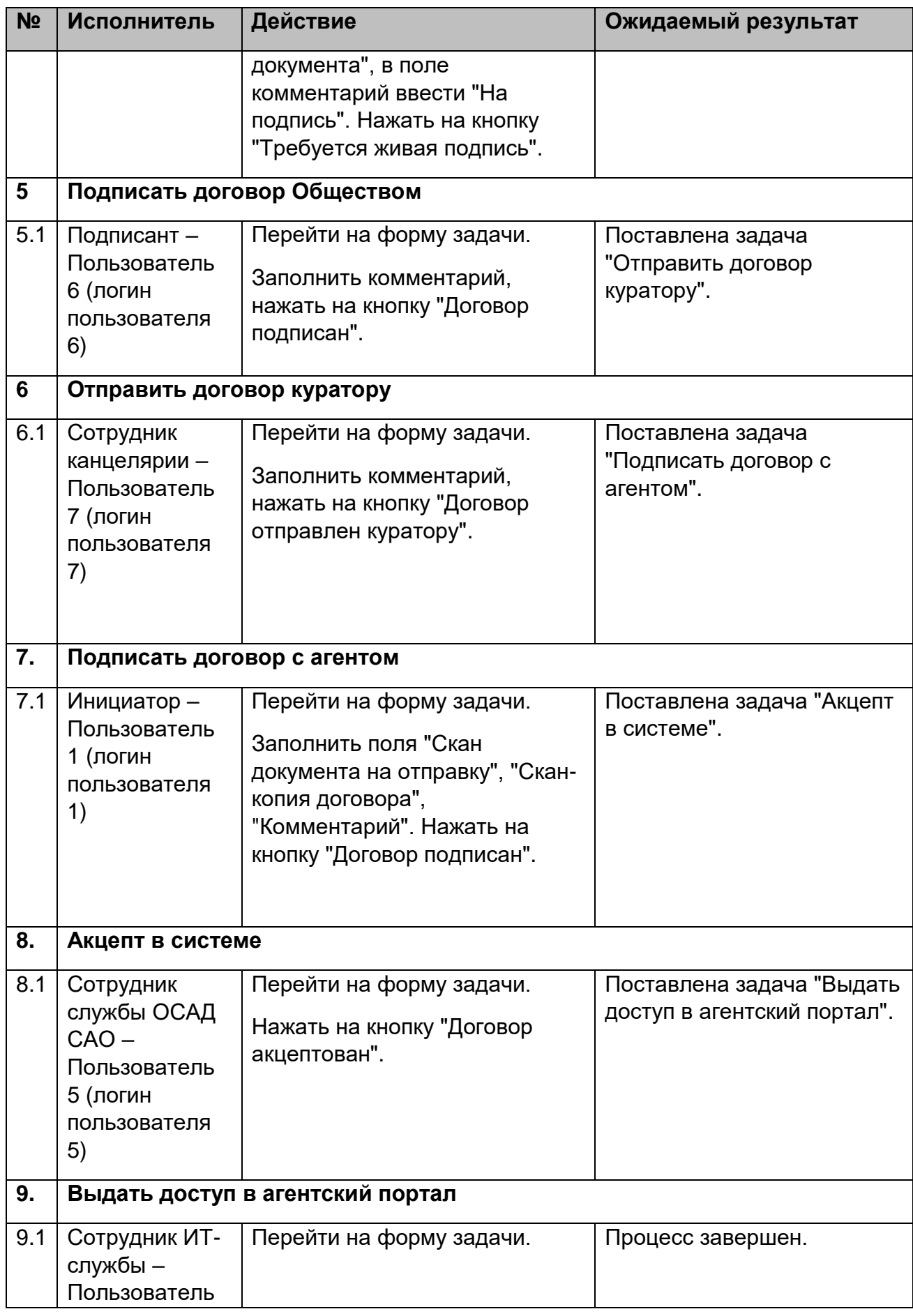

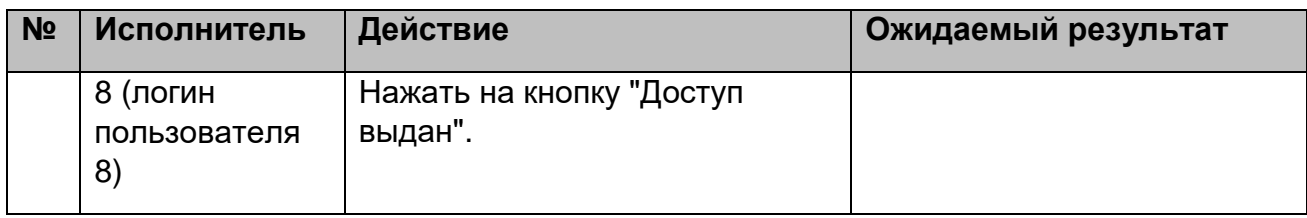

## <span id="page-59-0"></span>**Приложение 2. Рекомендации по CI/CD**

После доработки конфигурации, например, разработки новых процессов или их изменении, конфигурация переносится разработчиком с сервера разработки (Dev) на тестовый сервер (Test) и затем проходит несколько этапов тестирования:

- тестирование на сервере тестирования производит разработчик;
- тестирование на preproduction-сервере производит ответственный за перенос или сотрудники Заказчика.

Для переноса рекомендуется определить ответственных в соответствии со схемой [\(Рис. 7\)](#page-59-1):

<span id="page-59-1"></span>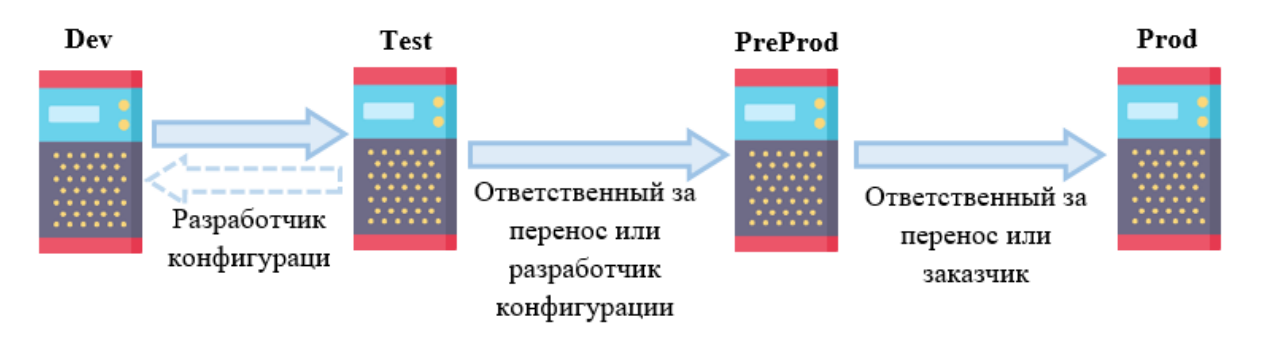

*Рис. 7. Схема переноса конфигурации*

## **Приложение 3. Реестр переноса**

Для контроля переносимых изменений рекомендуется вести реестр переноса.

<span id="page-60-0"></span>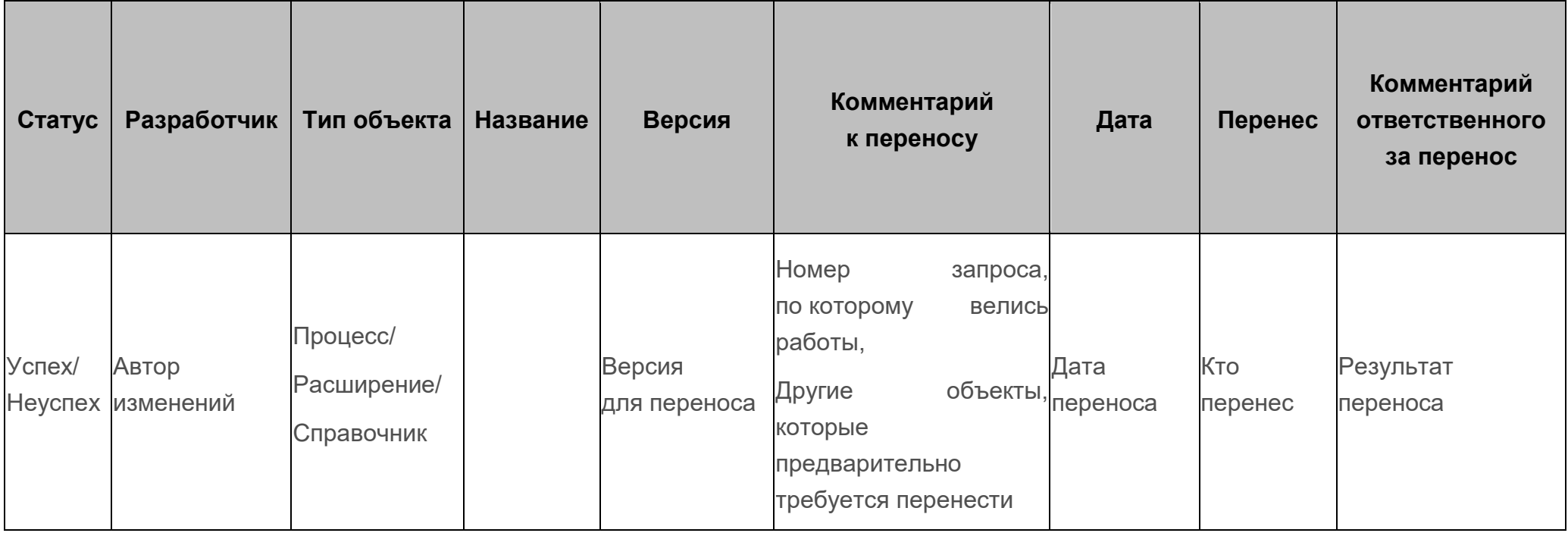